## Referenční příručka k robotu pro kontrolu svarů s omezenou přístupností

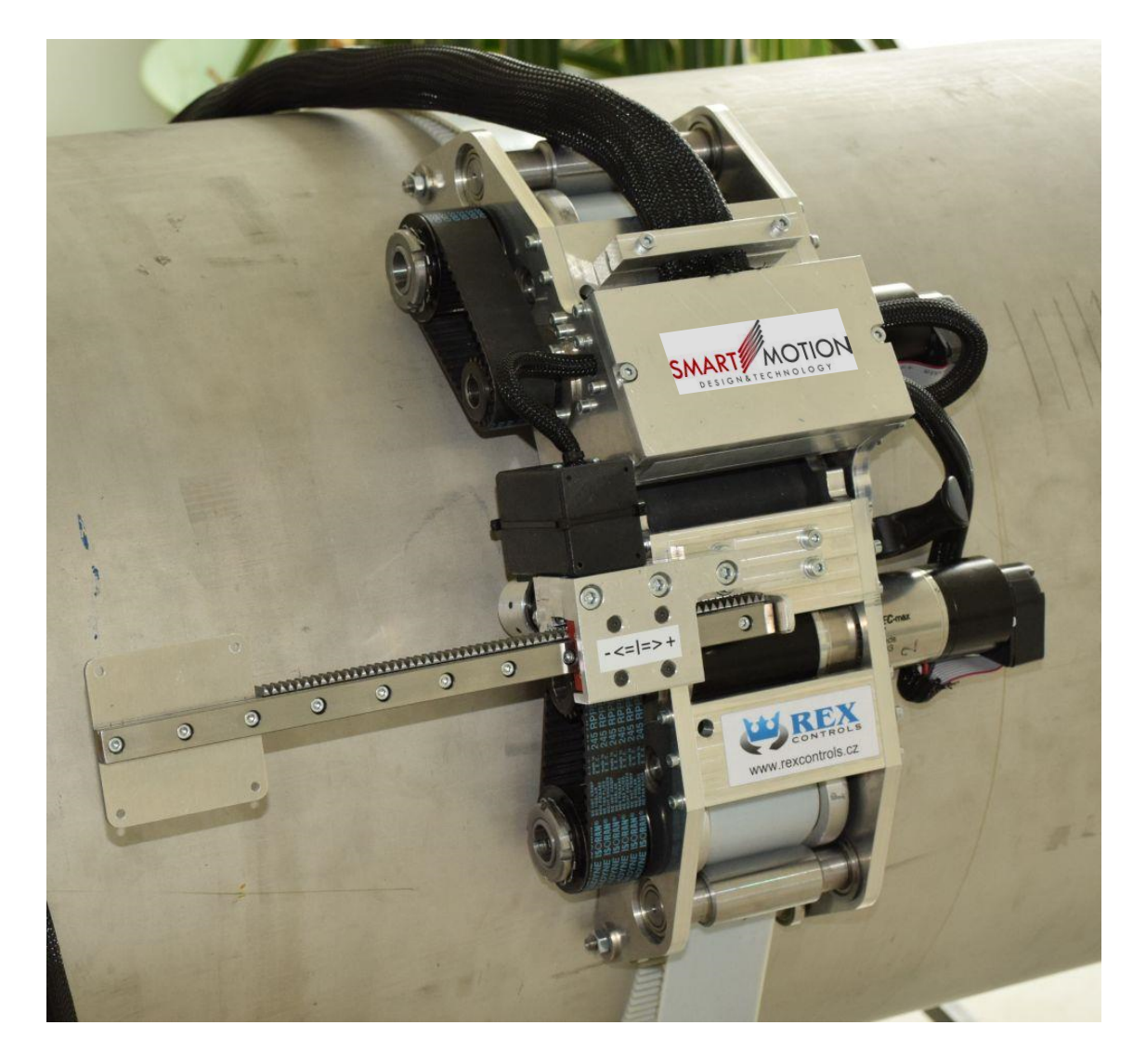

Rev.: 1.2

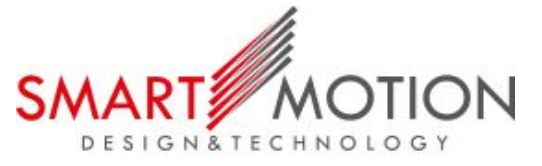

Zapsáno (místo, datum): Plzeň, 12. ledna 2016

Konstrukce: Řídicí systém:

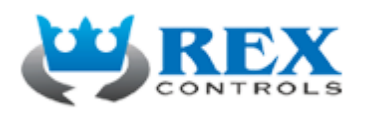

#### Autor:

Tomáš Čechura, Arnold Jáger, Martin Švejda

## Revize dokumentu:

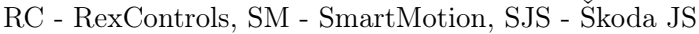

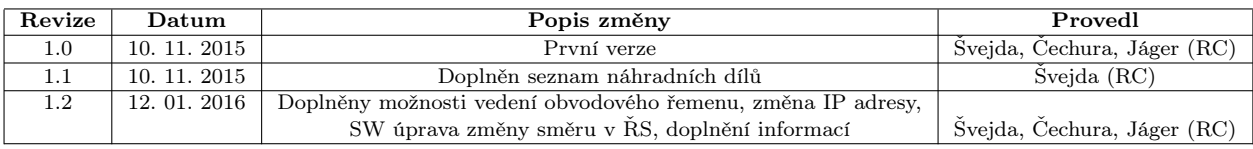

## Obsah

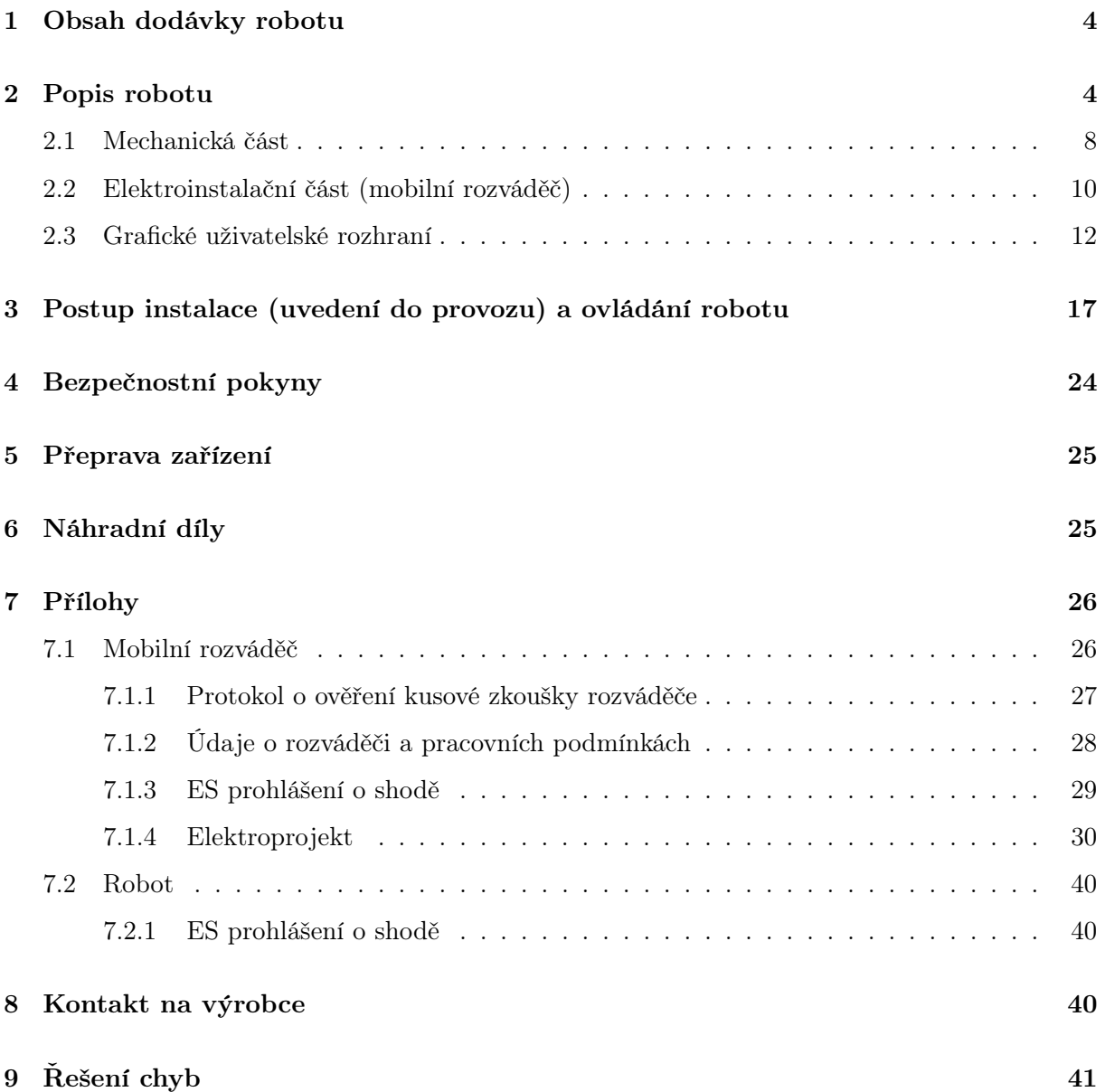

## <span id="page-3-0"></span>1 Obsah dodávky robotu

Součástí dodávky robotu pro kontrolu svarů s omezenou přístupností jsou:

- 1. Robot
- 2. Přepravní kufr robotu
- 3. Mobilní rozváděč včetně přepravního kufru a klíče od víka rozváděče
- 4. Obvodový ozubený řemen délky 7m
- 5. Síťový napájecí kabel
- 6. LAN Cat 6 kabel pro připojení PC
- 7. Kabel pro připojení ultrazvukového přístroje enkodérový výstup
- 8. Uživatelská dokumentace
- 9. Sada náhradních dílů, viz Kapitola [6](#page-24-1)

## <span id="page-3-1"></span>2 Popis robotu

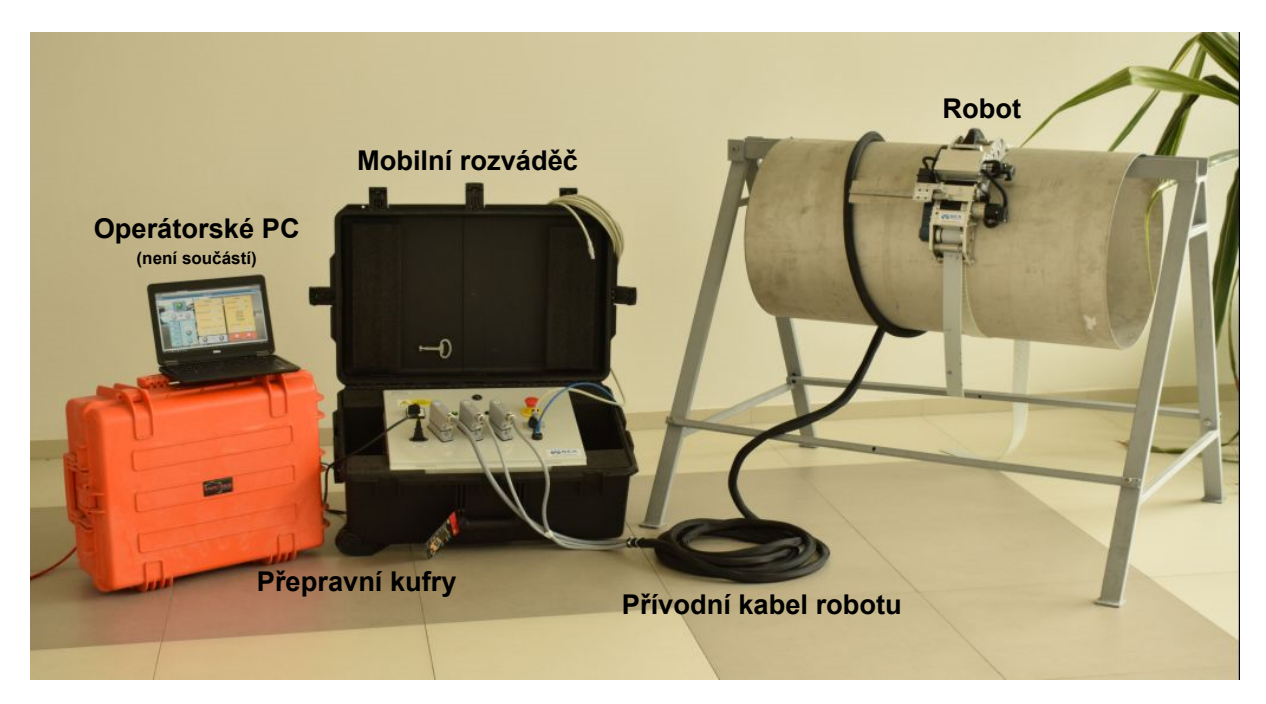

Obrázek 1: Součásti robotu

Robot pro kontrolu obvodových svarů s omezenou přístupností je navržen jako motorizovaný vozík s třemi nezávislými pohony. Dva pohony jsou využity k obvodovému pojezdu po potrubí prostřednictvím obvodového ozubeného řemenu, který je motory navíjen/odvíjen. Požadovaný přítlak robotu k povrchu potrubí je zajištěn napnutým ozubeným řemenem nezávislými pohony. Zároveň jsou aktivně kompenzovány případné nepřesnosti potrubí (ovalita, povrchové nerovnosti, atd.) a nerovnoměrné napnutí řemenu podél obvodu potrubí vznikající při jeho instalaci (řemen je automaticky při pohybu robotu kolem potrubí dopínán). Navržený systém řízení řemenu tak znemožňuje uvolnění robotu během pohybu po obvodu potrubí. Nezávislé řízení pohonů navíc umožňuje uživatelsky přívětivou instalaci robotu na potrubí (aktivní bezpečný režim pro navíjení řemene při instalaci a jeho kontrolované dopnutí). Na těle robotu je umístěn lineární pohon s ozubeným hřebenem pro polohování ultrazvukové sondy (v případě meandrovitého pohybu). Součástí robotu není vlastní ultrazvuková sonda a přístroj pro zpracování z ní získaných dat.

Řídicí systém robotu je realizován mobilním rozváděčem, ve kterém je instalován veškerý potřebný hardware (prvky jištění síťového napájení, napájecí zdroje, servoměniče pohonů, řídicí počítač, digitální vstupy/výstupy pro ovládací prvky rozváděče a emulaci enkodérového výstupu, systém havarijního zastavení robotu, atd.). Na čelním panelu jsou umístěny konektory pro připojení robotu, hlavní vypínač, signálky stavu řídicího systému, havarijní STOP tlačítko, konektor LAN pro připojení osobního počítače (notebooku) prostřednictvím TCP/IP sloužící k uživatelskému ovládání robotu a konektor realizující enkodérový výstup (dvojice inkrementálních enkodérů pro dvě nezávislé osy pohybu robotu) pro připojení k ultrazvukovému přístroji.

Operátor může konfigurovat a ovládat robot prostřednictvím grafického uživatelského rozhraní (GUI). GUI je realizováno formou webové stránky generované přímo v řídicím systému robotu. Operátor může tedy využít jakýkoliv osobní PC s možností připojení LAN kabelem a nainstalovaným běžným webovým prohlížečem (doporučen Google Chrome).

Za účelem ochrany a snadného transportu celého zařízení je robot umístěn do odolného plastového kufru. Tělo rozváděče řídicího systému je vloženo do odolného plastového kufru tak, aby bylo možné zařízení provozovat bez vyjmutí rozvaděče z kufru a přitom byl zajištěn přístup do vnitřního prostoru rozvaděče v případě opravy/údržby.

Celý řídicí software robotu je realizován řídím systémem reálného času REX [\[1\]](#page-41-0) běžícím na HW platformě ARK-1503F-D4A1E [\[2\]](#page-41-1). Vstupně/výstupní digitální signály (signálky, ovládání rozvaděče a emulace enkodérových výstupů) jsou realizovány řídicím a vstupně/vstupními digitálními moduly Beckhoff [\[3\]](#page-41-2). Motory jednotlivých pohonů a příslušné řídicí jednotky (servoměniče) jsou realizovány komponenty firmy Maxon [\[4\]](#page-41-3). Vzájemná komunikace mezi řídicím počítačem, vstupně/výstupními moduly a servoměniči je zprostředkována standardními průmyslovými komunikačními protokoly CAN, EtherCAT.

Obrázek [2](#page-5-0) znázorňuje základní uspořádání robotu včetně jeho součástí.

<span id="page-5-0"></span>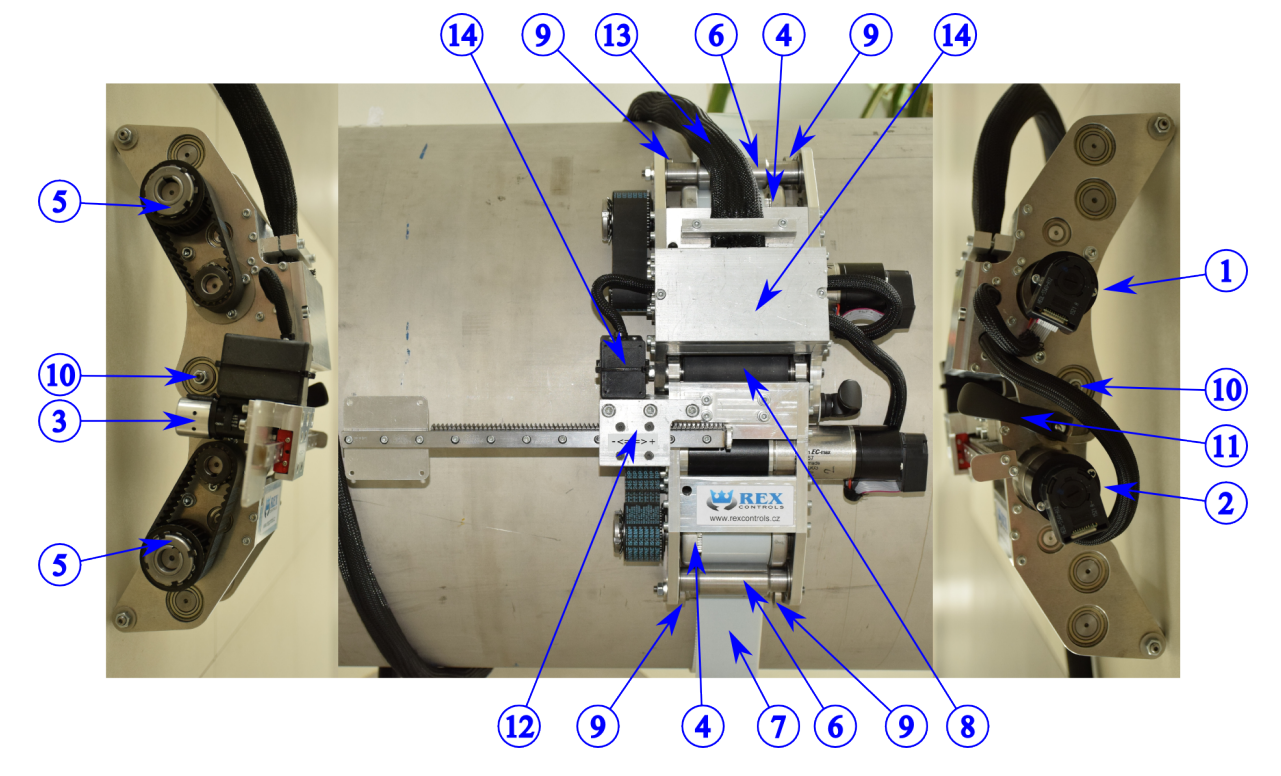

Obrázek 2: Základní uspořádání robotu

Základní součásti robotu:

- 1. Motor 1: Pohon ozubeného řemenu (včetně převodovky, elektromagnetické brzdy a enkodéru)
- 2. Motor 2: Pohon ozubeného řemenu (včetně převodovky, elektromagnetické brzdy a enkodéru)
- 3. Motor 3: Pohon ozubeného hřebenu (včetně převodovky), polohování lineárního výsuvu
- 4. Ozubené řemenice: Vedení a napínání obvodového ozubeného řemenu okolo potrubí
- 5. Výstupní řemenice motorů 1 a 2 včetně hnacího řemene: Pohon ozubených řemenic
- 6. Vodící kladky: Vedení obvodového ozubeného řemenu
- 7. Obvodový ozubený řemen: Fixace robotu k potrubí
- 8. Pryžový opěrný válec
- 9. Opěrná kolečka: Vymezení polohy robotu na potrubí
- 10. Kloub: Umožňuje přizpůsobení robotu na různé průměry potrubí
- 11. Aretační páka: Fixace kloubu
- 12. Pastorkový pohon ozubeného hřebenu: Lineární výsuv
- 13. Přívodní kabel: Napojení robotu k mobilnímu rozvaděči
- 14. Rozvodné skříně: Napojení přívodního kabelu k jednotlivým pohonům

<span id="page-6-0"></span>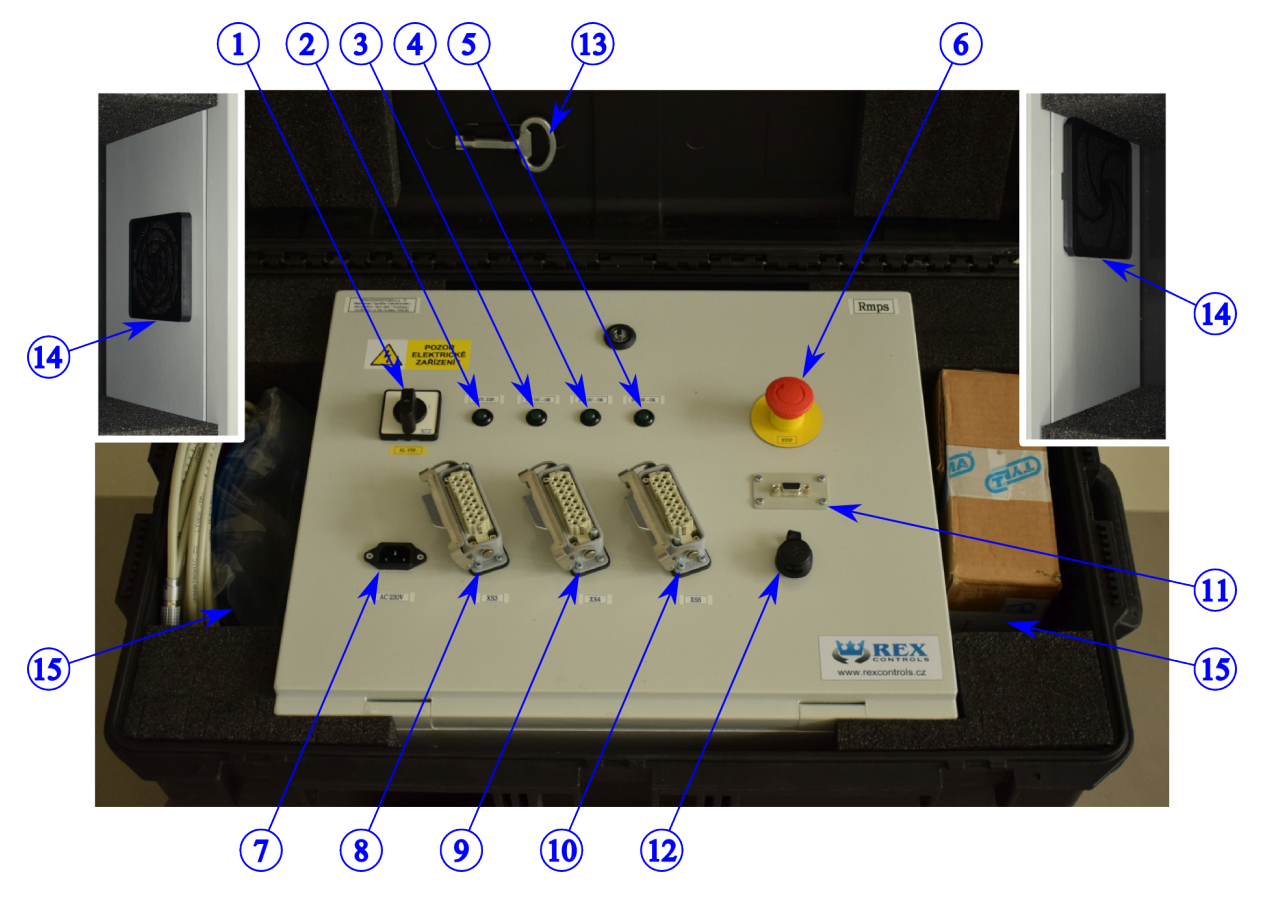

Obrázek [3](#page-6-0) znázorňuje základní uspořádání čelního panelu rozvaděče řídicího systému včetně jeho ovládacích a indikačních prvků.

Obrázek 3: Uspořádání čelního panelu rozvaděče

Součásti rozvaděče:

- 1. HL. VYP.: Hlavní vypínač
- 2. ROZV. ZAP.: Indikace síťového napájení
- 3. 12V DC OK: Napájení řídicího počítače
- 4. 24V DC OK: Napájení servoměničů, vstupů/výstupů
- 5. ŘÍZENÍ OK: Indikace běhu řídicího programu (tzv. heartbeat)
- 6. STOP: Tlačítko nouzového zastavení
- 7. AC 230V: Konektor síťového napájení
- 8. XS3: Konektor pro připojení robotu (napájení motorů 1, 2, 3 a brzd motorů 1, 2)
- 9. XS4: Konektor pro připojení robotu (signály z enkodérů motorů 1 a 2)
- 10. XS5: Konektor pro připojení robotu (signály z Hallových senzorů motorů 1, 2, 3)
- 11. XS1 (EMULACE IRC): Enkodérový výstup (pro připojení ultrazvukového přístroje)
- 12. XS2 (NTB): Připojení PC přes TCP/IP (uživatelská vizualizace)
- 13. Klíč: Přístup do prostoru mobilního rozvaděče (jištění, atd.)
- 14. Větrací otvory: Nucené větrání vnitřního prostoru rozvaděče
- 15. Úložné prostory: Možnost uložení příslušenství (kabely, řemeny, atd.)

#### <span id="page-7-0"></span>2.1 Mechanická část

Konstrukce manipulátoru je navržen tak, aby bylo možné manipulátor a jeho jednotlivé díly bylo možné vyměnit za použití standardních nástrojů, viz Obrázek [4.](#page-8-0) Veškeré komponenty jsou spojeny rozebíratelnými spoji. Manipulátor je vyroben z koroze odolných materiálů, proto není potřeba speciální údržba těchto dílů.

Průběžná servisní kontrola obsluhou.

- Kontrola napnutí řemene.
- Kontrola opotřebení řemenic a řemene pohonných jednotek.
- Kontrola opotřebení řemenic napínacího řemene.

Součástí dodávky jsou základní náhradní díly. Servis manipulátoru provede výrobce.

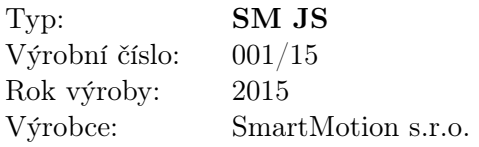

<span id="page-8-0"></span>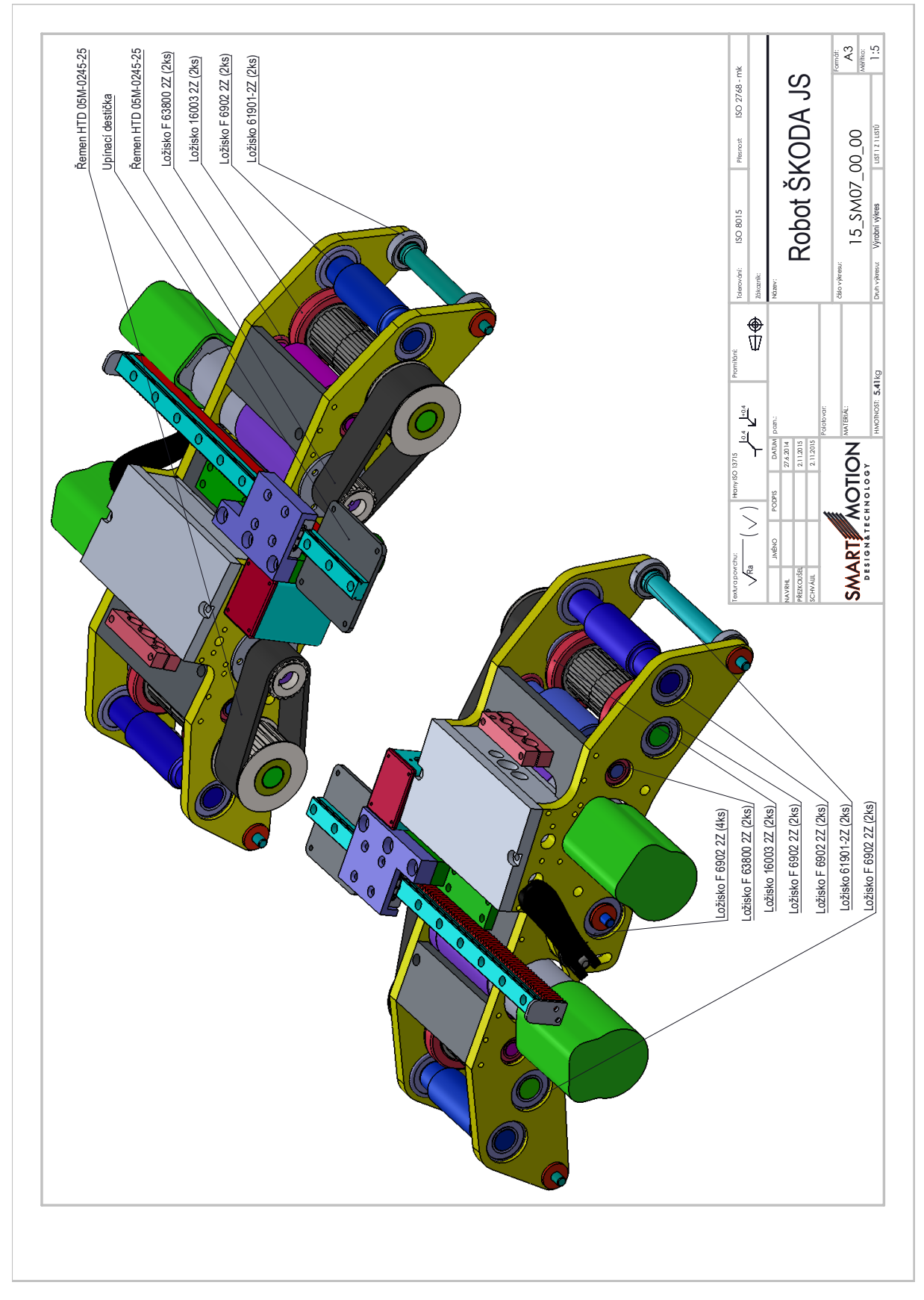

Obrázek 4: Konstrukční výkres (3D CAD)

#### <span id="page-9-0"></span>2.2 Elektroinstalační část (mobilní rozváděč)

Elektroinstalační část robotu je složena z mobilního rozvaděče vloženého do přenosného kufru. Rozvaděč je napájen síťovým napětím 230V AC. Všechny příslušné konektory a ovládací prvky jsou přístupné z čelního (vrchního) panelu rozvaděče. Z důvodu ochrany před přetížením (zkratem) jsou ve vnitřním prostoru rozvaděče instalovány následující jistící prvky, viz Obrázek [5\(a\).](#page-10-0)

- Jistič síťového přívodu 230V AC o nominální hodnotě  $10A/C$  (přístroj **)**
- Elektronická ochrana před přetížením (zkratem) stejnosměrného napájecího zdroje 24V/20A: MICO 4.4.10 (přístroj F2)

Výše uvedené jistící prvky mohou být jako jediné uživatelem v případě potřeby ovládány.

Součástí rozvaděče je systém aktivního odvětrávání rozvaděčové skříně. Vstupní otvor osazený ventilátorem a výstupní otvor jsou umístěny na bocích rozvaděčové skříně. Pro zajištěný dostatečného odvodu tepla je nutné pravidelně kontrolovat funkčnost ventilátoru a čistotu a průchodnost jednotlivých větracích otvorů. Vzhledem k umístění skříně rozvaděče do kufru lze využívat prostory před ventilačními otvory k uložení příslušenství během přepravy zařízení. Během provozování rozvaděče (robotu) musí tyto prostory vždy zůstat volné!

<span id="page-10-1"></span><span id="page-10-0"></span>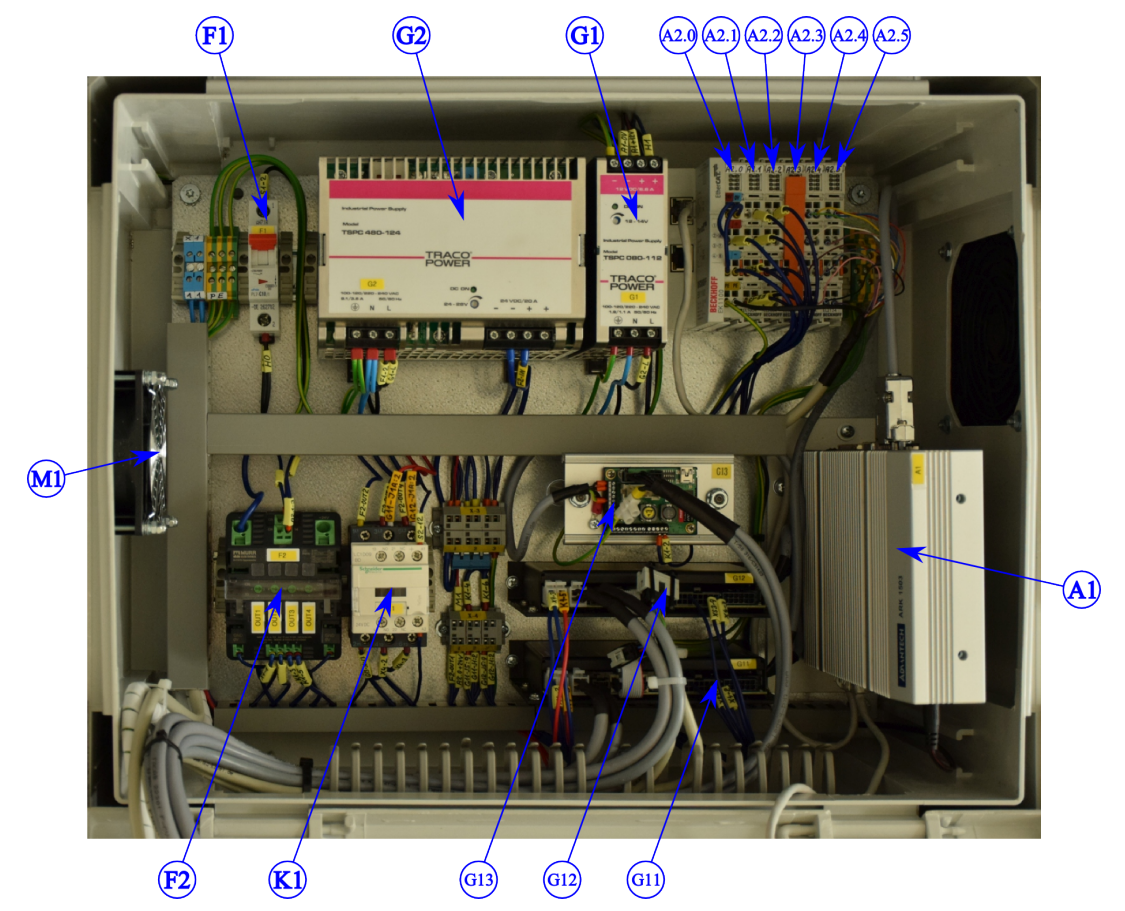

(a) Vnitřní prostor skříně rozváděče

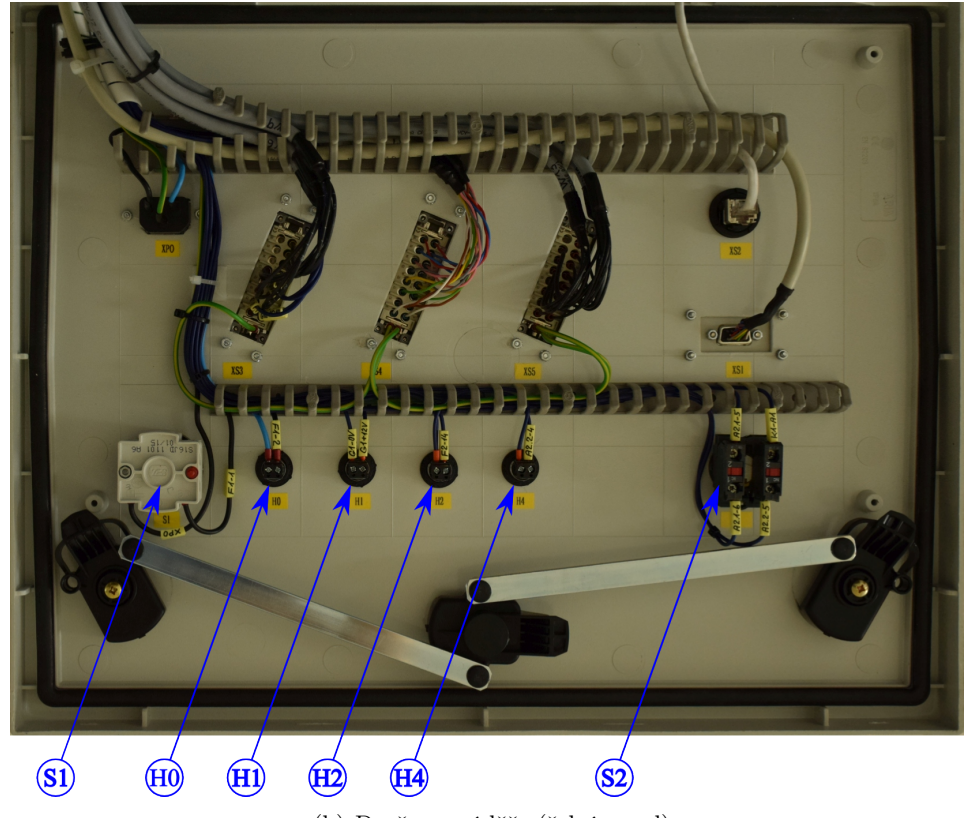

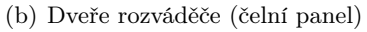

Obrázek 5: Mobilní rozváděč - uspořádání přístrojů

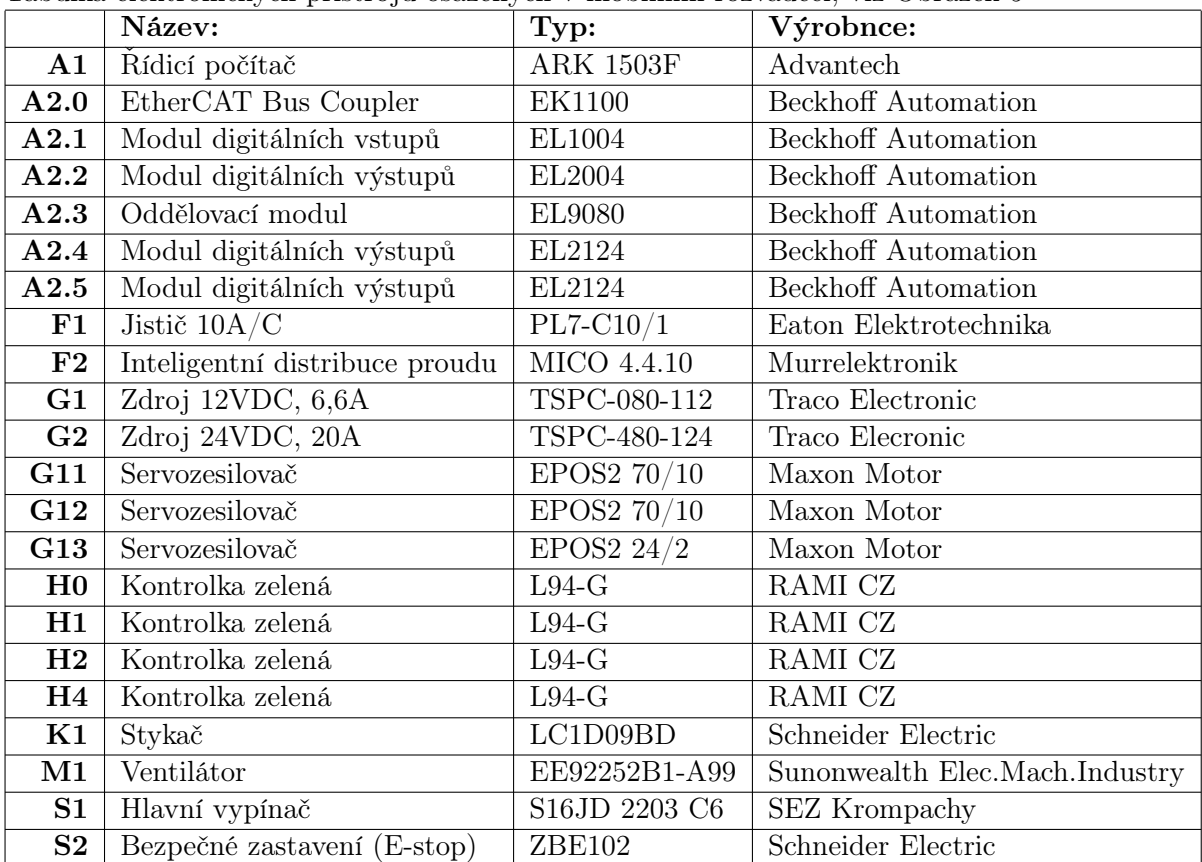

Tabulka elektronických přístrojů osazených v mobilním rozváděči, viz Obrázek [5](#page-10-1)

#### <span id="page-11-0"></span>2.3 Grafické uživatelské rozhraní

Grafické uživatelské rozhraní (GUI) robotu je realizováno prostřednictvím webového prohlížeče (doporučen Google Chrome) instalovaného na libovolném osobním počítači připojeného ethernetovým kabelem k mobilnímu rozvaděči přes konektor XS2. IP adresa webového serveru zajišťující GUI je nastavena na: 10.0.0.100. Připojovaný počítač musí mít nastavenou adresu síťového připojení LAN ve formátu: 10.0.0.xxx, kde xxx je libovolné trojčíslí v rozsahu 1 až 255 vyjma hodnoty 100.

- Nabídka Start  $\rightarrow$  Ovládací panely  $\rightarrow$  Síť a internet  $\rightarrow$  Centrum síťových připojení a sdílení
- V položce Připojení k místní síti vybrat Vlastnosti
- Nabídce Toto připojení používá následující položky vybrat Protokol IP verze 4 (TCP/IPv4), viz Obrázek [6\(a\),](#page-12-0) a stisknout tlačítko Vlastnosti
- Vybrat Použít následující IP adresu a vyplnit požadovanou adresu ve formátu: 10.0.0.xxx včetně Masky podsítě ve formátu: 255.0.0.0, viz Obrázek: [6\(b\)](#page-12-1)

Nastavení IP adresy v počítači, na kterém je provozováno GUI je závislé na verzi operačního systému. V případě Windows 7 je postup následující:

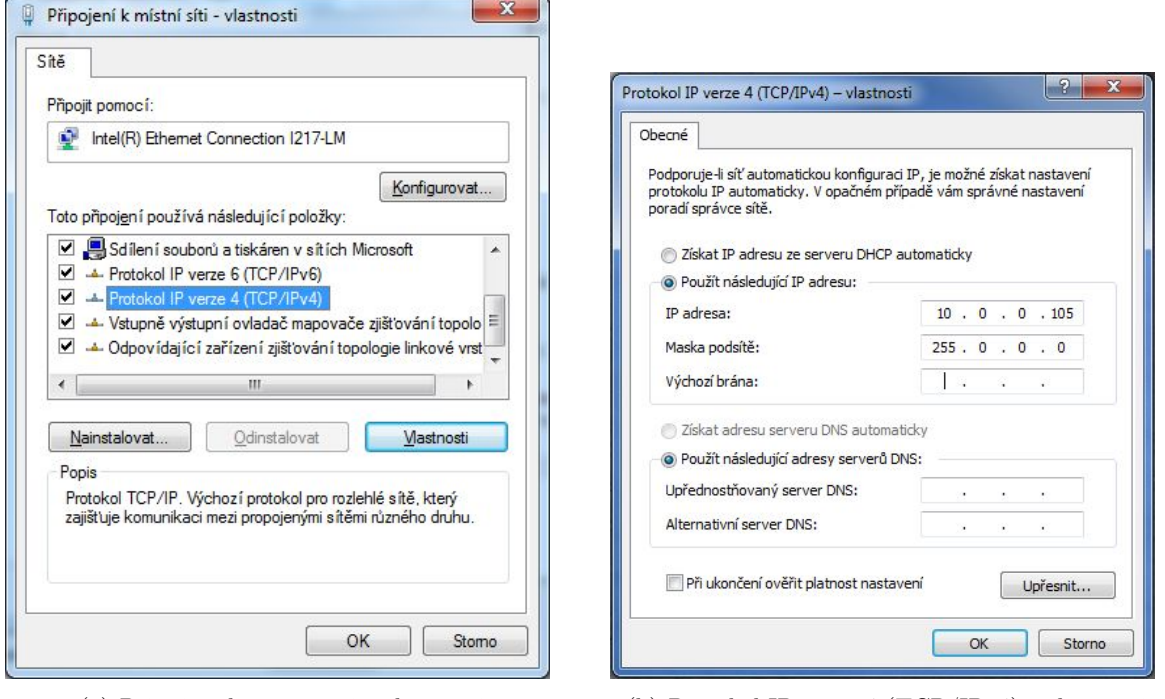

<span id="page-12-0"></span>(a) Připojení k místní síti - vlastnosti (b) Protokol IP verze 4 (TCP/IPv4) - vlastnosti

<span id="page-12-1"></span>Obrázek 6: Nastavení IP adresy počítače pro GUI

V okamžiku připojení počítače do sítě lze ve webovém prohlížeči (Google Chrome) vyvolat GUI napsáním IP adresy řídicího počítače robotu ve formátu 10.0.0.100 do adresního řádku prohlížeče, viz Obrázek [7.](#page-12-2)

<span id="page-12-2"></span>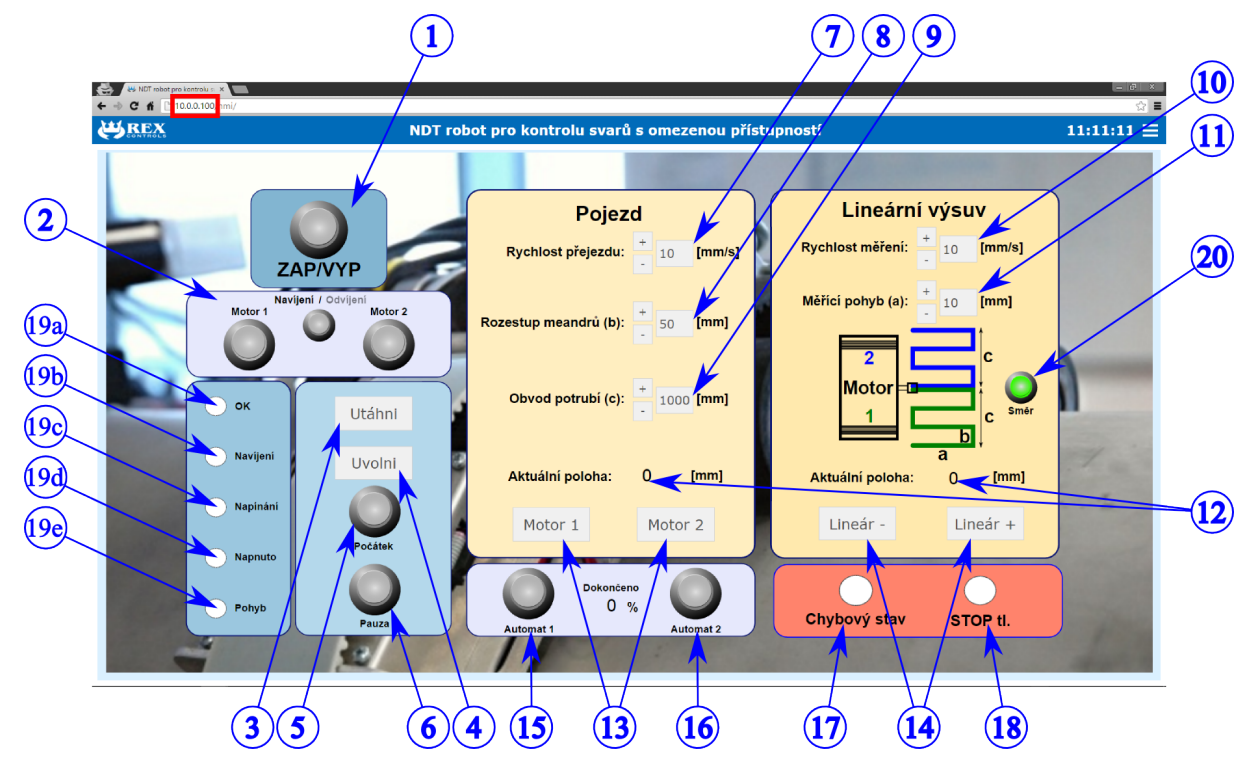

Obrázek 7: Grafické uživatelské rozhraní

GUI je rozděleno do několika sekcí (skupin) tlačítek (viz. Obrázek [7\)](#page-12-2). Funkce jednotlivých prvků

GUI je popsána následovně:

#### 1. ZAP/VYP:

Hlavní zapnutí/vypnutí řídicího systému robotu. Po zapnutí se aktivuje silové napájení servoměničů motorů jednotlivých pohonů robotu. Silové napájení je zapínáno/odpínáno výkonovým relé v mobilním rozvaděči (přístroj K1, ZAP - relé zapnuto, VYP - relé vypnuto). Přepínačem ZAP/VYP lze kdykoliv bezpečně zastavit pohyb robotu z GUI. Výkonové relé zároveň odpojuje napájení brzd (aktivuje brzdy) motorů 1 a 2. V poloze VYP jsou tak oba motory 1 a 2 zabržděny a obvodový ozubený řemen neumožňuje žádný pohyb - robot je bezpečně zabržděn.

#### 2. Navíjení/Odvíjení

Přepínač **Navíjení/Odvíjení** umožňuje měnit směr pohybu motorů 1 a 2 při umisťování robotu na potrubí (navíjení/odvíjení obvodového ozubeného řemene). Vlastní pohyb motorů ve směru určeném přepínačem Navíjení/Odvíjení je spuštěn přepínačem Motor 1 (navíjení/odvíjení řemenu Motorem 1) a přepínačem Motor 2 (navíjení/odvíjení řemenu Motorem 2). Navíjení/odvíjení obou motorů je z důvodu bezpečnosti realizováno pohybem motorů s omezeným silovým momentem (proudem), nejedná se o polohový či rychlostní režim pohybu motorů. Díky tomu je možné během navíjení/odvíjení řemenu sílu jednotlivých motorů kdykoliv ručně překonat, tzn. motory lze tahem operátora za ozubený řemen kdykoliv přibrzdit/zastavit či urychlit.

#### 3. Utáhni

Tlačítko aktivace automatického dotažení obvodového ozubeného řemenu kolem potrubí. Stiskem tlačítka Utáhni se ozubené řemenice hnané motory 1 a 2 automaticky pohybují, dokud není vyvinuta předepsaná síla napnutí ozubeného řemenu. Proces napínání je signalizován kontrolkou **Napínání**. Utažením řemenu se deaktivují tlačítka umožňující Navíjení/Odvíjení řemenu.

Předepsaná síla napínání obvodového ozubeného řemene je nastavena na fixní hodnotu a nemůže být s ohledem na zajištění bezpečnosti robotu konfigurována z GUI. V případě nutnosti konfigurovat předepsanou sílu, kontaktujte výrobce.

#### 4. Uvolni

Tlačítko deaktivace utažení obvodového ozubeného řemenu. Stiskem tlačítka Uvolni se zpětně aktivuje možnost Navíjení/Odvíjení řemenu. Obvodový řemen tak lze opět povolit, např. za účelem demontáže robotu z potrubí či jeho přesunu na nové testovací místo.

Tlačítko Uvolni po stisknutí neuvolní obvodový ozubený řemen, tzn. při jeho stisknutí nehrozí bezprostřední pád robotu. Ozubený řemen je povolen až po nastavení režimu odvíjení tlačítkem Navíjení/Odvíjení a stiskem příslušného přepínače pohybu motoru Motor 1/ Motor 2.

#### 5. Počátek

Přepínač Počátek zajistí automatický přesun robotu z aktuální polohy (tzn. polohy kolem potrubí a polohy lineárního výsuvu) do počáteční polohy. Počáteční poloha je definována poslední aktivací automatického testovacího režimu přepínači Automat 1 resp. Automat 2.

 $\sum_{i=1}^{n}$ 

Režim přesunu robotu na počáteční testovací polohu je vhodná k opakování již odstartovaného a následně zastaveného měření.

#### 6. Pauza

Přepínač Pauza dočasně zastavuje pohyb robotu v režimech manuálního pojezdu po po-

trubí a automatického měřícího režimu (tlačítka Motor 1, Motor 2 v sekci Pojezd, přepínače Automat 1, Automat 2 a přepínač Počátek).

#### 7. Rychlost pojezdu

Manuální nastavení rychlosti obvodového pojezdu v režimech manuálního i automatického režimu. Maximální rychlost pojezdu je softwarově omezena na 20 mm/s, zrychlení je nastaveno na 20  $mm/s^2$ .

#### 8. Rozestup meandrů (b)

Manuální nastavení vzdálenosti mezi jednotlivými rozmítáními při meandrovitém pohybu testování. Hodnota je nastavována v mm.

#### 9. Obvod potrubí (c)

Nastavení obvodu testovaného potrubí. Hodnota je nastavována v mm. Nastavení správného obvodu potrubí zajistí, že robot v automatickém režimu měření objede celé potrubí a zastaví se zpět na počátečním místě.

# $\sum_{i=1}^{n}$

V případě menadrovitého pohybu je vždy dokončen meandr, který zajistí, že je ujetá vzdálenost kolem potrubí rovna nebo větší než zadaný obvod potrubí (c).

#### 10. Rychlost měření

Manuální nastavení rychlosti měření v automatickém režimu (maximální rychlost lineárního výsuvu). Maximální rychlost měření je softwarově omezena na 40 mm/s, , zrychlení je nastaveno na 150  $mm/s^2$ .

#### 11. Měřící pohyb (a)

Manuální nastavení vzdálenosti měřícího pohybu při meandrovitém pohybu testování. Hodnota je nastavována v mm. Hodnotou měřícího pohybu lze konfigurovat zároveň typ obvodového měření ve smyslu jednoduchého či meandrovitého pohybu, viz Obrázek [8.](#page-14-0) Dále lze přepínačem Směr určit počáteční směr meandrovitého pohybu měření v kladném směru (od robotu), viz Obrázek [8\(b\),](#page-14-1) nebo v záporném směru (k robotu), viz Obrázek [8\(c\).](#page-14-2)

<span id="page-14-0"></span>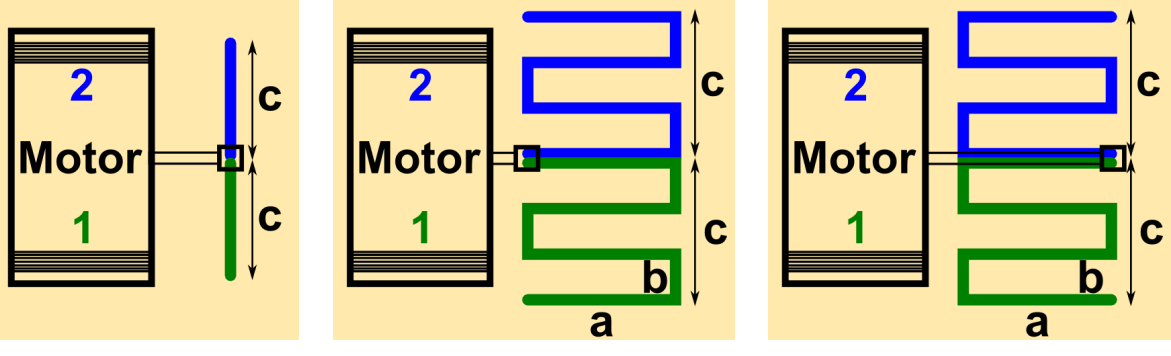

(a) Jednoduchý obvodový pohyb (b) Meandrovitý obvodový pohyb od robotu (kladný směr)

<span id="page-14-2"></span>(c) Meandrovitý obvodový pohyb k robotu (záporný směr)

<span id="page-14-1"></span>Obrázek 8: Schéma obvodového pohybu robotu

Přepínání mezi jednoduchým a meandrovitým měřícím pohybem je dáno hodnotou Měřící pohyb (a).

- Měřící pohyb  $(a) = 0$  pro jednoduchý pohyb
- Měřící pohyb  $(a) > 0$  pro meandrovitý pohyb

#### 12. Aktuální poloha

V sekci Pojezd a Lineár lze nalézt indikátory aktuální ujeté dráhy podél potrubí resp. dráhy ujeté lineárním výsuvem. Hodnoty jsou zobrazovány v mm. Při aktivaci automatického režimu měření přepínači Automat 1, Automat 2 jsou hodnoty nulovány a aktuální poloha obvodového pojezdu a lineárního výsuvu je chápána jako počáteční (do takové polohy se bude vracet robot po aktivaci přepínače Počátek).

#### 13. Motor 1, Motor 2

Tlačítka manuálního pojezdu robotu kolem potrubí. Přepínače umožňují pohyb na potrubí upevněného robotu ve směru za motorem 1 (přepínač Motor 1) resp. za motorem 2 (přepínač Motor 2). Manuální ovládání pojezdu robotu slouží k přesnému ustavení robotu podél potrubí (najetí na počáteční bod měření, objezd potrubí za účelem navinutí přívodního kabelu robotu před automatickou měřící fází, atd.).

#### 14. Lineár -, Lineár +

Tlačítka manuálního pojezdu lineárního výsuvu. Tlačítka umožňují pohyb lineárního výsuvu v kladném směru (směrem k tělu robotu) a záporném směru (směrem od těla robotu). Manuální ovládání pojezdu lineárního výsuvu slouží k přesnému ustavení robotu na počáteční bod měření.

#### 15. Automat 1

Přepínač aktivace automatického měřícího pohybu robotu (jednoduchý/meandrovitý pohyb dle hodnoty nastavené v poli Měřící pohyb (a)) ve směru k motoru 1. Automatický pohyb robotu lze kdykoliv přerušit opětovným stisknutím přepínače Automat 1 či pozastavit stisknutím tlačítka Pauza. Všechny pohyby budou vykonávány dle aktuálního nastavení (v sekcích Pojezd a Lineár).

#### 16. Automat 2

Přepínač aktivace automatického měřícího pohybu robotu (jednoduchý/meandrovitý pohyb dle hodnoty nastavené v poli Měřící pohyb (a)) ve směru k motoru 2. Automatický pohyb robotu lze kdykoliv přerušit opětovným stisknutím přepínače Automat 2 či pozastavit stisknutím tlačítka Pauza. Všechny pohyby budou vykonávány dle aktuálního nastavení (v sekcích Pojezd a Lineár).

#### 17. Chybový stav

Indikace chybového stavu řídicího systému robotu. V současné verzi řídicího systému nejsou chybová hlášení dále diferencována.

#### 18. STOP tl.

Kontrolka indikující stisknutí hardwarového tlačítka STOP nouzového zastavení robotu (umístěného na čelním panelu rozváděče). Tlačítko STOP odpojí kontakty relé výkonového napájení servoměničů a současně zabrzdí motory (Motor 1 a Motor 2) pohánějící obvodový ozubený řemen. Zároveň dojde k převedení řídicího systému robotu do stejného stavu jako po zapnutí napájení. K opětovné aktivaci robotu je nutné znovu stisknout přepínač hlavního zapnutí/vypnutí řídicího systému ZAP/VYP.

#### 19. Kontrolky stavu/režimu řídicího systému robotu

(a) OK: Kontrolka běhu řídicího systému, tzv. heartbeat. Blikáním kontrolky je indikován korektní běh řídicího systému.

 $\sum_{i=1}^{n}$ Kontrolka OK je svázána s hardwarovou kontrolkou ŘÍZENÍ - OK umístěnou na čelním panelu rozvaděče. Po zapnutí napájení mobilního rozváděče je začátkem blikání kontrolky signalizován start řídicího systému ("nabootování" řídicího počítače).

- (b) Navíjení: Kontrolka signalizující režim navíjení/odvíjení obvodového ozubeného řemene robotu robotu. Režim je aktivní při montáži/demontáži robotu na potrubí. Motor Motor 1 a Motor 2 jsou v režimu pohybu s omezeným silovým momentem.
- (c) Napínání: Kontrolka režimu automatického napínání obvodového ozubeného řemenu.
- (d) Napnuto: Kontrolka signalizující upnutí robotu k potrubí. Jsou odblokovány ostatní režimy robotu (manuální pojezd robotu kolem potrubí, automatický měřící pohyb)
- (e) Pohyb: Kontrolka aktivního pohybu robotu.

Ovládací a zobrazovací prvky GUI jsou z bezpečnostních důvodů vzájemně spřaženy a jejich aktivní/neaktivní stav závisí na aktuálním režimu robotu (Navíjení, Napínání, Napnuto, Pohyb, atd.). V určitých režimech tak je stisknutí některých tlačítek či přepínačů zakázáno.

 $\sum$ Připojení GUI k řídicímu systému robotu (aktivní stav GUI) je indikován odbíhajícím časem v pravém horním rohu obrazovky. Vedle časového udaje je umístěno rolovací menu s informacemi o připojení GUI.

Všechny pole se zadávanými hodnotami lze měnit stiskem přidružených tlačítek +, – či editovat prostřednictvím zadávaní hodnot z klávesnice. Po zadání hodnoty z klávesnice musí být hodnota potvrzena stiskem klávesy ENTER.

#### 20. Směr

Přepínač pro změnu směru meandrovitého měřícího pohybu (viz 11. Měřící pohyb (a))

Z důvodu bezpečnosti jsou pohony Motor 1 a Motor 2 vybaveny brzdami, které jsou v případě odpojení řídicího systému, v režimu nouzového zastavení a v některých režimech robotu uzamčeny. Pohon lineárního výsuvu není brzdou vybaven, v případě odpojení řídicího systému (odpojení robotu, nouzové zastavení) s ním lze volně pohybovat.

## <span id="page-16-0"></span>3 Postup instalace (uvedení do provozu) a ovládání robotu

V kapitole je shrnut postup pro instalaci a základní konfiguraci robotu pro použití na testování obvodových svarů potrubí s omezeným přístupem. Celý postup lze shrnout do následujících bodů:

1. Vybalení robotu z přepravního kufru a příprava rozváděče řídicího systému Robot je umístěn v přepravním kufru dle Obrázku [9\(a\).](#page-17-0) Mobilní rozváděč a jeho umístění v přepravním kufru je znázorněno na Obrázku [9\(b\).](#page-17-1)

<span id="page-17-2"></span>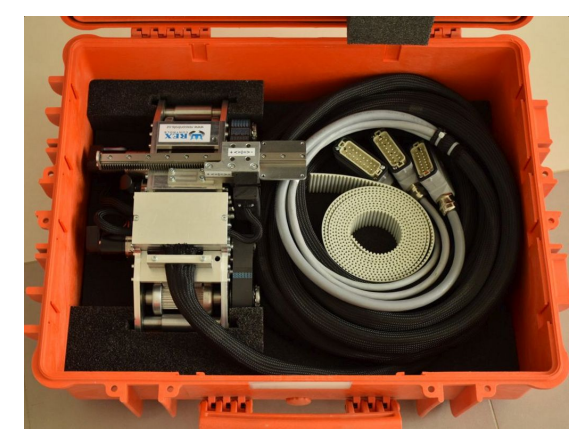

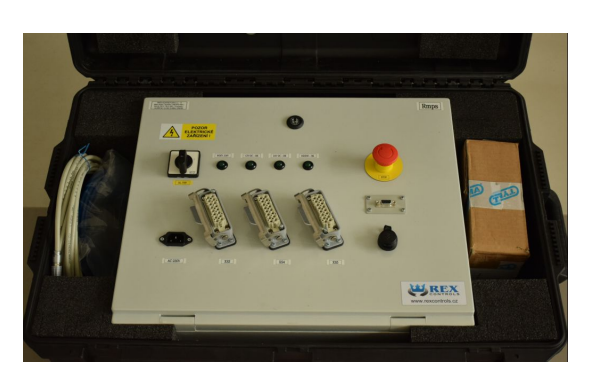

(a) Přepravní kufr robotu (b) Přepravní kufr mobilního rozváděče

<span id="page-17-1"></span>Obrázek 9: Přepravní kufry

<span id="page-17-0"></span>• Připojíme konektory robotu (XP3, XP4, XP5) do příslušných konektorových zásuvek umístěných na čelním panelu mobilního rozváděče (XS3, XS4, XS5).

Konektory přívodního kabelu robotu jsou opatřeny mechanickými ochranami zamezujícími neúmyslnou záměnu konektorů.

- Propojíme UTP kabelem (součástí příslušenství robotu) konektor XS2 a operátorský počítač.
- Nakonfigurujeme síťové připojení operátorského počítače, viz Kapitola [2.3.](#page-11-0)
- Propojíme dle potřeby externí ultrazvukový přístroj s mobilním rozváděčem přes konektor XS1. Kabel je součástí příslušenství robotu. Pro připojení ultrazvukového přístroje k robotu je vyžadován enkoderový výstup robotu, který emuluje dva inkrementální enkodéry (ve směru obvodového pojezdu, ve směru lineárního výsuvu). Enkodérový výstup je realizován konektorem XS1, zapojení konektoru je znázorněno na Obrázku [10.](#page-18-0) Rozlišení enkoderů v obou směrech je softwarově nastaveno na  $0.1mm/tick$  (tzn. jeden tik enkodéru odpovídá posuvu o  $0.1mm$ ). Kladný/záporný směr enkodérů je dán následovně:
	- Enkoder 1: Obvodový pojezd, kladný resp. záporný směr je určen pohybem za Motorem 1 resp. za Motorem 2.
	- Enkoder 2: Lineární výsuv, kladný směr je totožný s označení na robotu (v GUI), tzn. kladný směr k tělu robotu, záporný směr od těla robotu.

Součástí příslušenství robotu je propojovací kabel mezi konektorem XS1 mobilního rozváděče a ultrazvukového přístroje.

<span id="page-18-0"></span>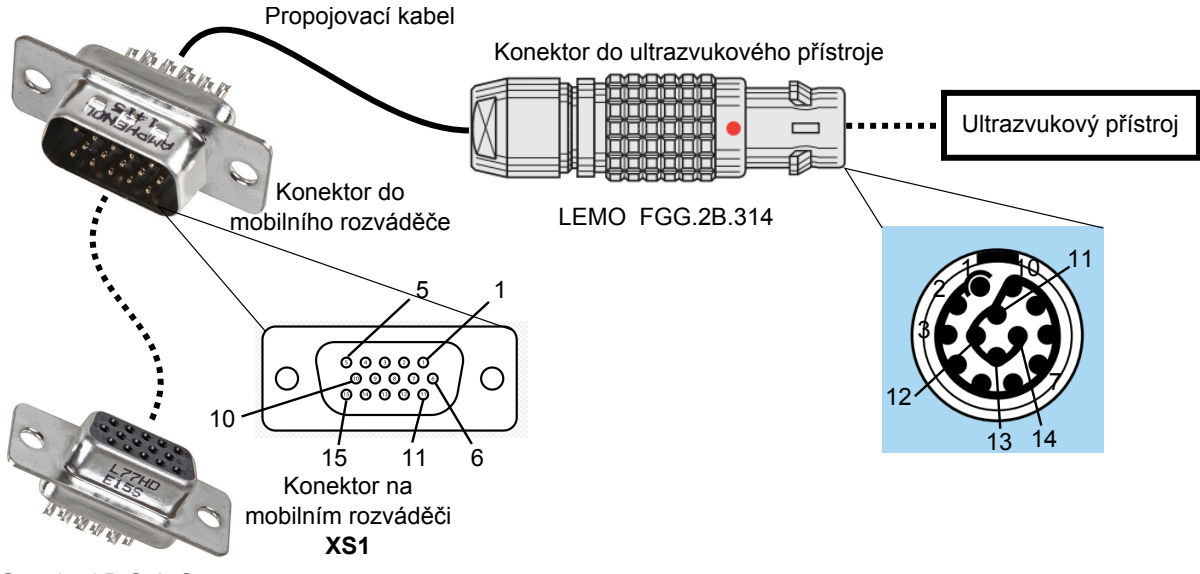

Standard D Sub Connector

Obrázek 10: Zapojení propojovacího kabelu k ultrazvukovému přístroji

Kontakty všech konektorů jsou číslovány a jejich význam je následující:

- 1.  $+5V$
- 2. DIGITAL GND
- 3. Encoder 1: Phase A
- 4. Encoder 1: Phase  $\bar{A}$
- 5. Encoder 1: Phase B
- 6. Encoder 1: Phase  $\bar{B}$
- 7. Cable Screen
- 8. Cable Screen
- 9. Encoder 2: Phase A
- 10. Encoder 2: Phase  $\bar{A}$
- 11. Encoder 2: Phase B
- 12. Encoder 2: Phase  $\bar{B}$
- 13. +5V
- 14. DIGITAL GND

Emulované enkodérové výstupy jsou napájeny přímo ze zdroje napětí v ultrazvukovém přístroji a jsou galvanicky odděleny od elektronických obvodů řídicího systému robotu.

- Instalujeme sondu na lineární výsuv robotu (ultrazvukový přístroj ani sonda není součástí robotu).
- Zapojíme kabel síťového napájení do konektoru AC 230V.

#### 2. Instalace robotu na potrubí

- Zapneme hlavní vypínač HL. VYP rozváděče a počkáme na start řídicího systému indikovaný blikáním kontrolky ŘÍZENÍ - OK.
- Na operátorském počítači spustíme webový prohlížeč a zadáme IP adresu 192.168.100.100 do adresního řádku. Vyčkáme na připojení vizualizace (indikováno blikající kontrolkou OK a odbíhajícím časem v pravém horním rohu okna GUI).

V případě nutnosti lze aktualizovat GUI stiskem kláves F5 na klávesnici počítače, případně stiskem tlačítka Connect v levém horním rohu okna GUI.

• Umístíme robot na potrubí a uvolníme aretační páku.

Pozor, robot dobře jezdí po hladkých površích (opěrná kolečka robotu jsou vyrobena z kovu), hrozí sesunutí nezajištěného robotu z potrubí (ze stolu, atd.)

Nikdy nemanipulujte s robotem prostřednictvím přívodního kabelu a krytů enkodérů motorů (Motor 1, Motor 2).

- V GUI zapneme robot stiskem přepínače ZAP/VYP.
- Postupně aktivujeme režim navíjení obvodového pružného řemene přepínačem Navíjení/Odvíjení a zapnutím příslušného motoru Motor 1 resp. Motor 2.
- Postupně založíme řemen dle Obrázku [11](#page-19-0) a provedeme ruční dopnutí řemenu tahem za jeho volné konce.

<span id="page-19-0"></span>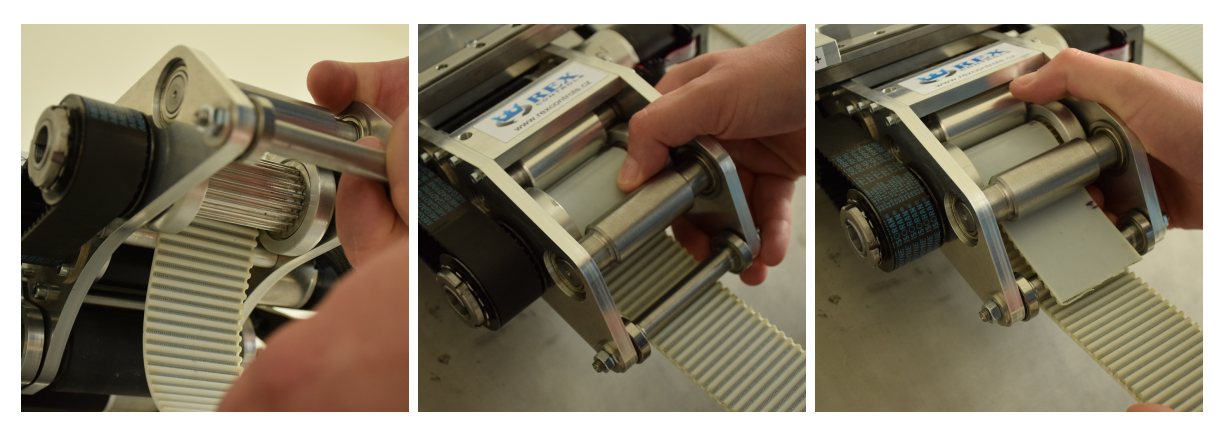

Obrázek 11: Instalace obvodového ozubeného řemenu

Ručně dorovnáme řemen po obvodu potrubí takovým způsobem, aby ve všech místech doléhal těsně k povrchu potrubí.

Dle potřeby lze při instalaci ozubeného řemenu přepínat mezi režimy Navíjení/Odvíjení včetně zapínání a vypínání jednotlivých motorů.

Pro snadnou instalaci robotu na potrubí je možné jednu stranu obvodového ozubeného řemenu navinout na řemenici robotu již předem (na zemi) a teprve potom robot umístit na potrubí (navinout zbývající volný konec řemenu).

Konstrukce manipulátoru umožňuje manipulátor usadit na široký rozsah průměrů potrubí (200 mm - 1200 mm). Za účelem správné fixace manipulátoru na potrubí je možné založit obvodový řemen dvěma způsoby (hranice mezi malým a velkým průměrem potrubí není pevně dána a volba založení řemenu musí být vždy experimentálně ověřena):

- Varianta pro malé průměry potrubí, viz Obrázek [12\(a\)](#page-20-0)
- Varianta pro velké průměry potrubí, viz Obrázek [12\(b\).](#page-20-1) V toto případě se doporučuje po instalaci manipulátoru na potrubí zajistit aretační páku, aby nedocházelo k odpadání opěrného válce od potrubí vlivem gravitace.

<span id="page-20-0"></span>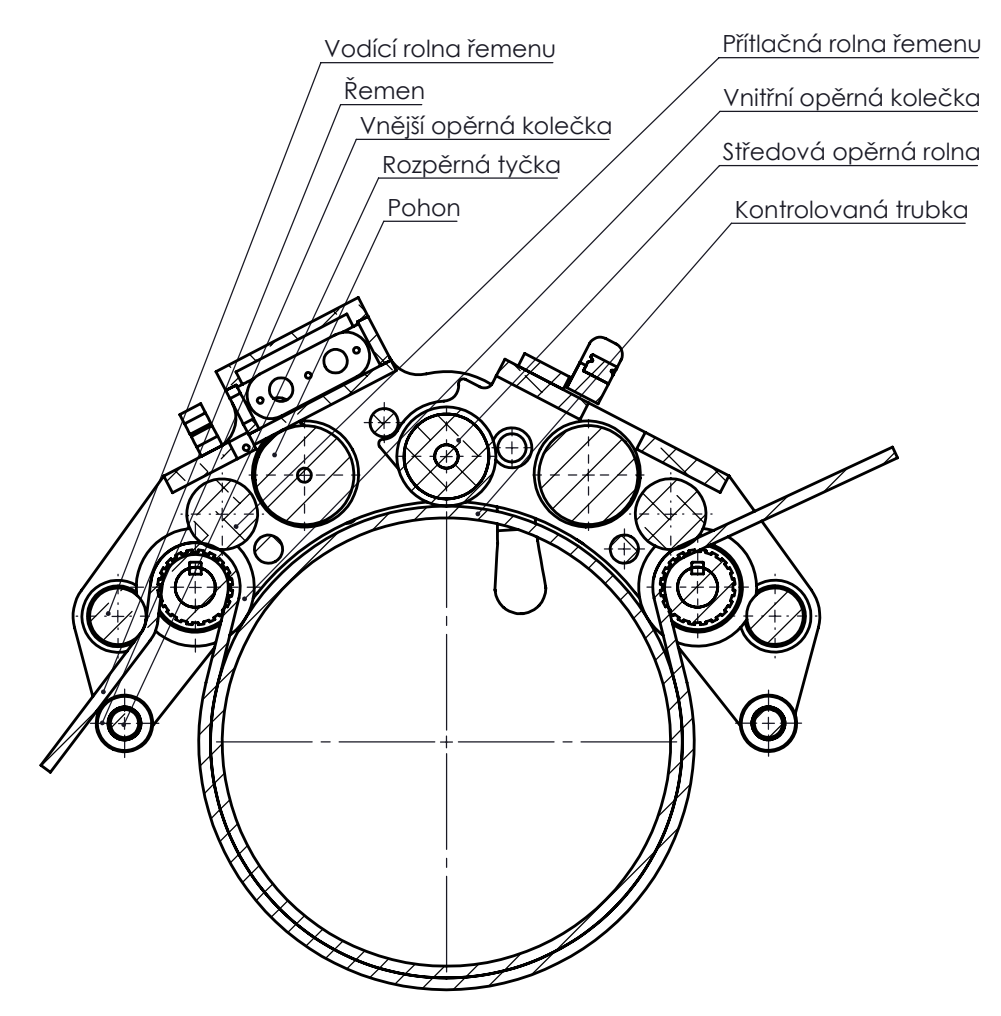

(a) Doporučené vedení řemenu pro menší průměry trubek - přímé vedení řemenu na pohony. Vnější opěrná kolečka jsou odlehčena a vozíky sedí na vnitřních opěrných kolečkách. Přípustné je vedení řemenu vnitřní cestou (levá část obrázku) i vnější cestou (pravá část obrázku).

<span id="page-20-1"></span>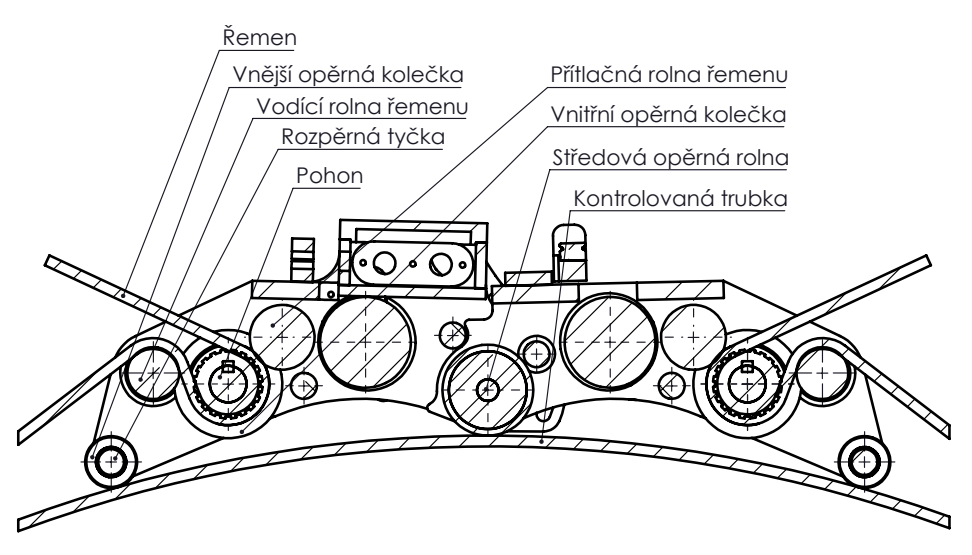

(b) Doporučené vedení řemenu pro větší průměry trubek - využití vodících rolen. Vnitřní opěrná kolečka jsou odlehčena a vozíky sedí na vnějších opěrných kolečkách.

Obrázek 12: Varianty založení obvodového řemen, UPOZORNĚNÍ: Rozpěrná tyčka nesmí sloužit k vedení řemenu!!!

• Aktivujeme režim automatického dopnutí řemenu tlačítkem Utáhni a vyčkáme dotažení řemenu jehož ukončení je indikováno zhasnutím kontrolky Napínání a přechodu robotu do režimu napnuto indikovaného příslušnou kontrolkou.

Až do okamžiku ukončení automatického dopnutí řemenu musí být robot jištěn (přidržován) operátorem na potrubí.

#### 3. Příprava robotu na automatické měření

• Tlačítky Motor 1, Motor 2, Lineár +, Lineár – navedeme vlastní robot a lineární výsuv na počáteční bod měření.

Obvodový ozubený řemen není vybaven žádným zádržným systémem znemožňujícím jeho úplné odvinutí z ozubených řemenic. Hrozí pád robotu z potrubí!

První pohyb v režimu automatického měření v případě meandrovitého pohybu uskutečňuje lineární výsuv vždy ve směru k tělu robotu.

 $\sum_{i=1}^{n}$ V případě potřeby lze v tomto režimu robotu provést manuální objezd potrubí za účelem navinutí přívodního kabelu robotu okolo potrubí a automatizovaný režim měření poté aktivovat v opačném smyslu.

• Nakonfigurujeme požadované parametry pohybu robotu v režimu automatického měření (Rychlost přejezdu, Rozestup meandrů (b), Obvod potrubí (c), Rychlost měření, Měřící pohyb (a)), viz Kapitola [2.3.](#page-11-0)

#### 4. Režim automatického měření

Automatický režim je aktivován přepínači Automat 1 resp. Automat 2 dle požadovaného směru pohybu (za motorem 1 resp. motorem 2).

 $\sum_{i=1}^{n}$ 

Před automatickým režimem měření se doporučuje projet jednu otáčku robotem kolem potrubí s vysunutým lineárním výsuvem, aby se zamezilo případným kolizím během měřící fáze. Zároveň dojde k navinutí přívodního kabelu robotu. Následující automatické měření (v opačném smyslu otáčení) poté zpětně přívodní kabel odvíjí, je tak minimalizováno riziko, že bude pohyb robotu blokován přívodním kabelem.

#### 5. Ukončení měření a demontáž robotu z potrubí

Pro demontováni robotu z potrubí po ukončení měření je nutné provést následující kroky:

- Robot je v klidu (ukončené měření a všechny případné pohyby).
- Tlačítkem Linear + přesuneme lineární výsuv do polohy co nejblíže k tělu robotu.
- Tlačítkem Uvolni přejde robot zpět do režimu Navíjení/Odvíjení obvodového ozubeného řemenu. Nedojde k okamžitému uvolnění robotu!

Od tohoto okamžiku je nutno robot přidržovat na potrubí operátorem!

- Vlastní povolení obvodového ozubeného řemene je realizováno nastavením přepínače Navíjení/Odvíjení na odvíjení a aktivace přepínače příslušného motoru Motor 1, Motor 2.
- Po odvinutí obvodového ozubeného řemenu z ozubených řemenic vypneme přepínače Motor 1, Motor 2 a následně vypneme přepínač ZAP/VYP.
- Uložíme robot do přepravního kufru. V přepravní poloze robotu utáhneme aretační páku.

Je nutné dodržet orientaci uložení robotu v kufru jako je znázorněno na Obrázku [9\(a\).](#page-17-0) V opačné případě hrozí poškození lineárního výsuvu a přívodního kabelu. • Vypneme hlavní vypínač HL. VYP. na čelním panelu mobilního rozváděče a odpojíme všechny konektory.

## <span id="page-23-0"></span>4 Bezpečnostní pokyny

Robot pro kontrolu svarů s omezenou přístupností je určen pro testování obvodových svarů potrubí v rozsahu průměrů od 250mm do 900mm jednoduchým a meandrovitým pohybem. Přístroj používejte pouze pro tyto účely.

Před zahájením práce s robotem je zapotřebí zkontrolovat pevnost a dotažení všech spojů, mechanické neporušení konstrukce robotu, neporušení a čistotu řemenic motorů, hřebenu lineárního výsuvu a obvodového ozubeného řemenu.

Je nutné zajistit bezpečnost robotu tak, aby byl umožněn bezpečný kontakt osob či předmětů s robotem a jeho pohyblivými částmi za provozu robotu. Zajištění bezpečnosti je povinností uživatele, výrobce nenese žádnou zodpovědnost za škody na zdraví či majetku vzniklé v důsledku nesprávného či nedbalého zajištění bezpečnosti.

Robot smí obsluhovat pouze proškolená osoba. Proškolení provádí výrobce případně osoba výrobcem pověřená.

V případě ohrožení zdraví či majetku je možné okamžitě odpojit napájení výkonové části servoměničů motorů stiskem tlačítka STOP na čelním panelu rozváděče.

Zařízení připojte pouze k patřičně nainstalované zásuvce. Dávejte pozor, aby předepsané napětí odpovídalo napětí zásuvky.

Robot je určen pro použití ve vnitřních prostorách. Nevystavujte jej dešti, nadměrné vlhkosti a prašnému prostředí.

Pokud se během provozu robotu objeví nežádoucí vibrace či zvuky, zařízení okamžitě vypněte a do nalezení příčiny problému a jejího odstranění jej nepoužívejte.

Nikdy nepoužívejte zařízení, pokud jsou jeho díly poškozené nebo pokud jeví známky závažného mechanického opotřebení (včetně obvodového ozubeného řemenu).

Průduchy ventilátorů umístěné z boků mobilního rozváděče musí za provozu robotu zůstav volné. Uživatel je povinen provádět kontroly těchto průduchů a čistoty filtračních vložek před každým použitím zařízení. Současně je uživatel povinen kontrolovat běh ventilátoru během provozu zařízení. Výrobce nenese žádnou odpovědnost za poruchu zařízení vlivem přehřátí při nedodržení uvedených nařízení.

Až do okamžiku ukončení režimu automatického dopnutí řemenu musí být robot jištěn (přidržován) operátorem na potrubí. To samé platí v případě uvolnění obvodového ozubeného řemenu z GUI.

Obvodový ozubený řemen není vybaven žádným zádržným systémem znemožňujícím jeho úplné odvinutí z ozubených řemenic. Hrozí pád robotu z potrubí! Výrobce nenese žádnou odpovědnost za škody na zdraví či majetku vzniklé v důsledku úplného odvinutí obvodového ozubeného řemene a následném pádu či sesunutí robotu.

Za účelem udržení robotu na potrubí jsou v manuální režimu či automatickém měřícím režimu vyvíjeny velké síly v obvodovém ozubeném řemenu a hnacích řemenech. Uživatel je povinen dbát zvýšené opatrnosti před úrazem způsobeným navinutím částí oděvů (rukavice, rukávy, atd.), částí lidského těla a dalších cizích předmětů.

Pozor, robot dobře jezdí po hladkých površích (opěrná kolečka robotu jsou vyrobena z kovu), hrozí sesunutí nezajištěného robotu z potrubí (ze stolu, atd.)

Zařízení nesmí být v žádném případě provozováno bez nepřetržitého dohledu operátora.

## <span id="page-24-0"></span>5 Přeprava zařízení

Přepravovat zařízení je povoleno výhradně použitím k tomu určených obalů (kufrů). Uživatel je povinen robot, mobilní rozváděč a všechny části příslušenství umístit do kufrů na předepsaná místa, viz Obrázek [9](#page-17-2) a v předepsané poloze takovým způsobem, aby byl znemožněn jejich pohyb během přepravy.

- Opěrná kolečka robotu musí zapadnout do vyhrazených míst v polstrování kufru.
- Správná poloha robotu v kufru je orientace přívodním kabelem robotu směrem k od pantů víka kufru.
- V okamžiku umístění robotu do kufru je třeba zajistit aretační páku kloubu robotu.
- Lineární výsuv musí být zasunut na doraz k tělu robotu.
- Přívodní kabel robotu musí být stočen do příslušného průměru takovým způsobem, aby byl znemožněn jeho volný pohyb během přepravy.
- Konektory přívodního kabelu robotu musí být umístěny do středu kabelového svazku tak, aby se zamezilo poškození robotu během přepravy.
- Do prostorů před větracími průduchy mobilního rozváděče je možné za účelem přepravy umístit části příslušenství robotu (pouze při odpojeném rozváděči od síťového napájení).

## <span id="page-24-1"></span>6 Náhradní díly

- Silonový opěrný válec (1ks)
- Řemen HTD 05M-0245-25 (2ks)
- Ložisko F 6902 2Z (2ks)
- Ložisko 16003 2Z (1ks)
- Ložisko F 63800 2Z (1ks)
- Ložisko 61901-2Z (1ks)
- Upínací destička (1ks)
- Řídicí jednotka (servoměnič) motoru EPOS2 70/10 (Maxon: 375711) konfigurovaná pro Motor 1 (2ks)
- Řídicí jednotka (servoměnič) motoru EPOS2 70/10 (Maxon: 375711) konfigurovaná pro Motor 2 (2ks)
- Řídicí jednotka (servoměnič) motoru EPOS2 24/2 (Maxon: 380264) konfigurovaná pro Motor  $3$  (2ks)

## <span id="page-25-0"></span>7 Přílohy

## <span id="page-25-1"></span>7.1 Mobilní rozváděč

Dokumenty související s mobilním rozváděčem robotu jsou umístěné v této kapitole.

## <span id="page-26-0"></span>7.1.1 Protokol o ověření kusové zkoušky rozváděče

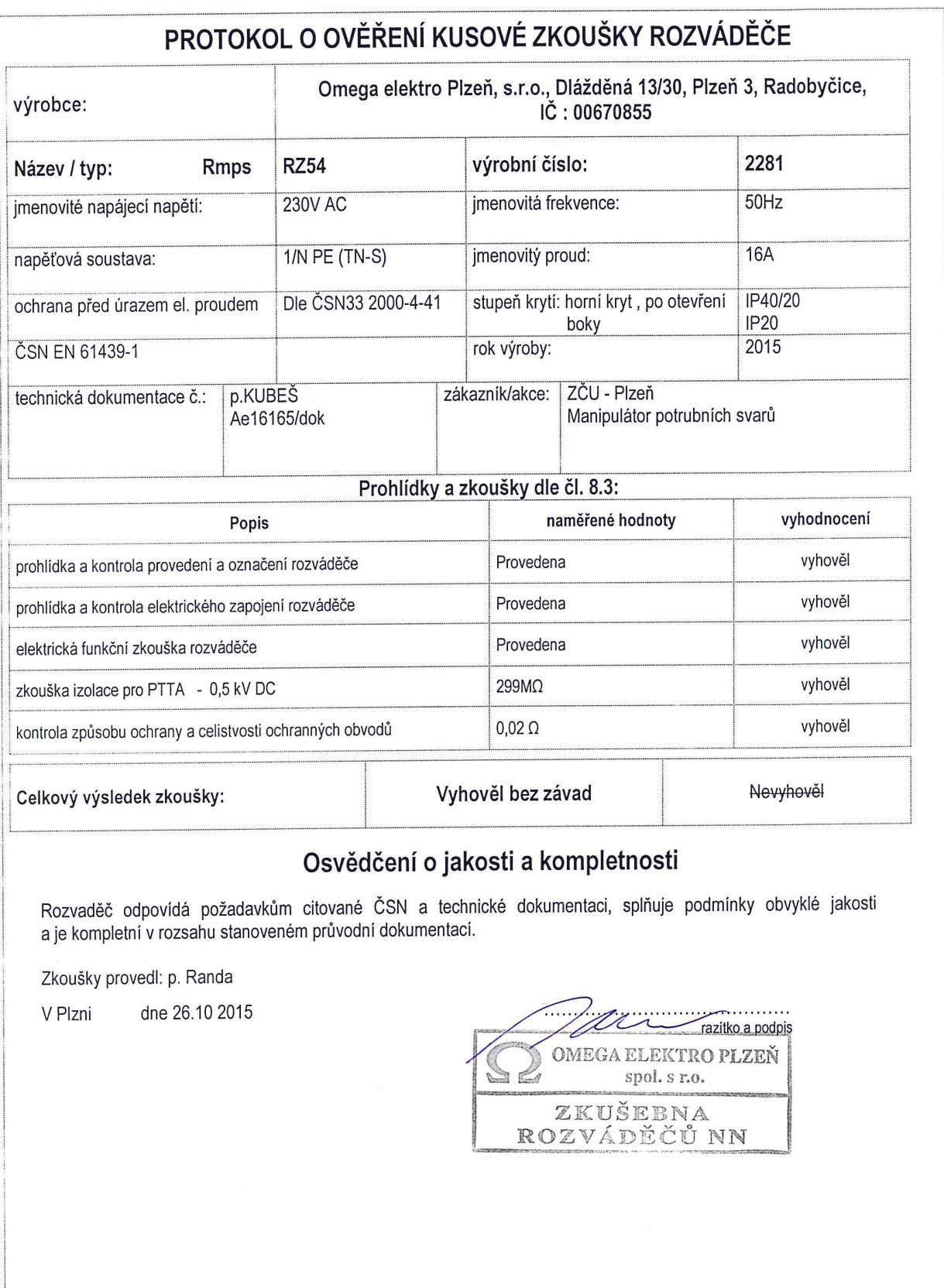

## <span id="page-27-0"></span>7.1.2 Údaje o rozváděči a pracovních podmínkách

# ÚDAJE O ROZVÁDĚČI A PRACOVNÍCH PODMÍNKÁCH

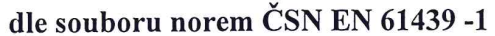

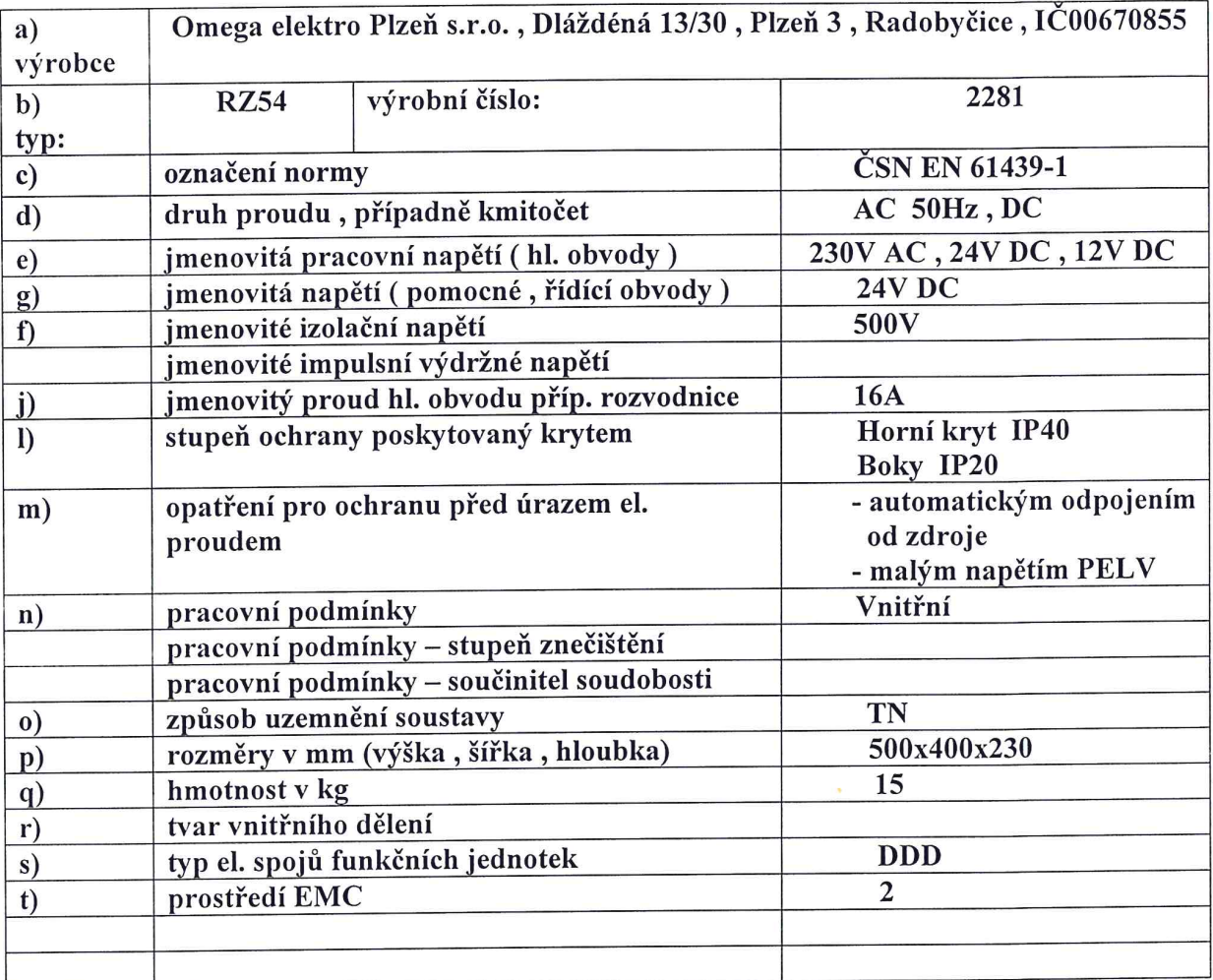

# <span id="page-28-0"></span>ES PROHLÁŠENÍ O SHODĚ

## **EC Declaration of Conformity**

podle § 13 odst. 2 zákona č. 22/1997 Sb., v platném znění

Omega elektro Plzeň, s.r.o. My, Dlážděná 13/30, Plzeň 3, Radobyčice IČ: 00670855

prohlašujeme na svou výlučnou odpovědnost, že

- výrobek:

#### NN rozváděč

**RZ54** 

 $-$ typ:

určený pro jištění elektrických obvodů pracovních strojů a technologií, na který se toto prohlášení vztahuje, je za podmínek obvyklého použití bezpečný a je ve shodě s následujícími technickými předpisy:

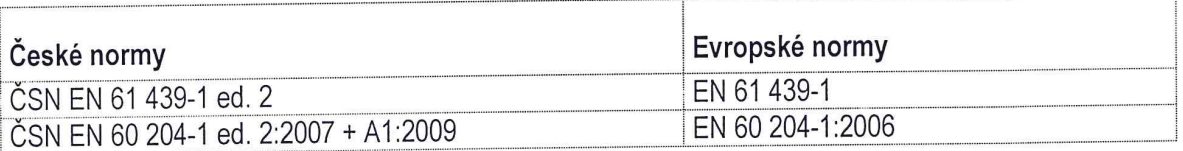

a těmito nařízeními vlády, ve znění pozdějších předpisů (NV) a čísla směrnic EU:

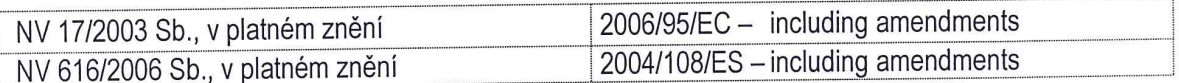

Poslední dvojčíslí roku, v němž bylo označení CE na výrobek umístěno: 15

Posuzování shody bylo provedeno postupem podle § 12, odst. 3 písm. a) zákona č. 22/1997 Sb., v platném znění.

Vydáno v Plzni, dne 26.10. 2015

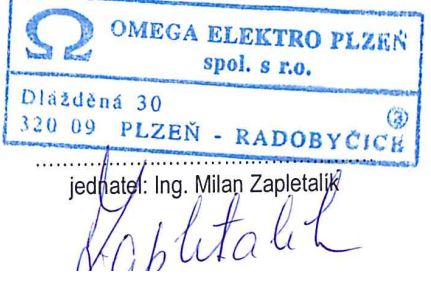

#### <span id="page-29-0"></span>7.1.4 Elektroprojekt

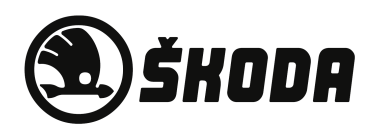

ŠKODA JS a.s.

Orlík 266, Plzeň www.skoda-js.czŠKODA JS a.s.

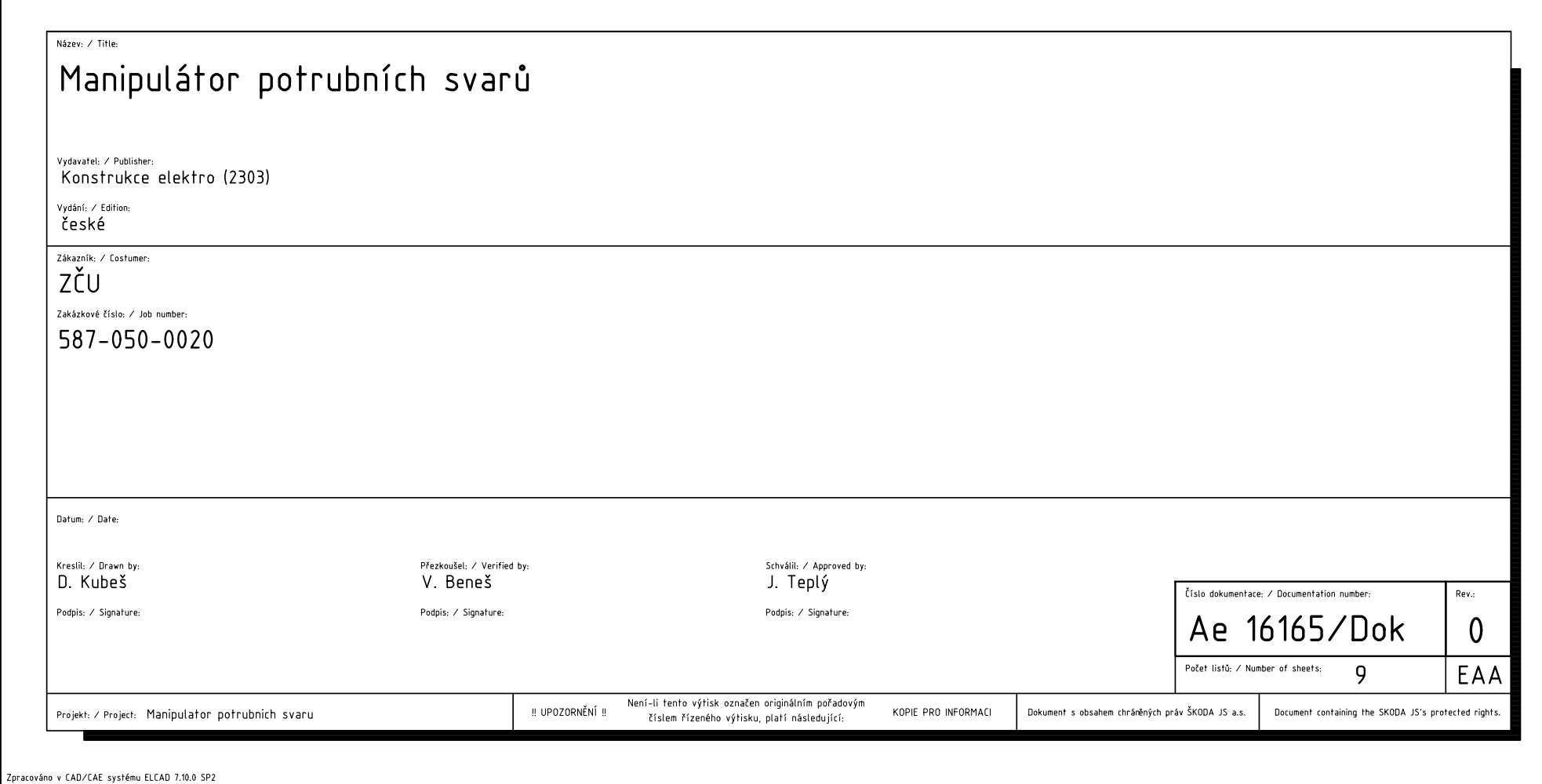

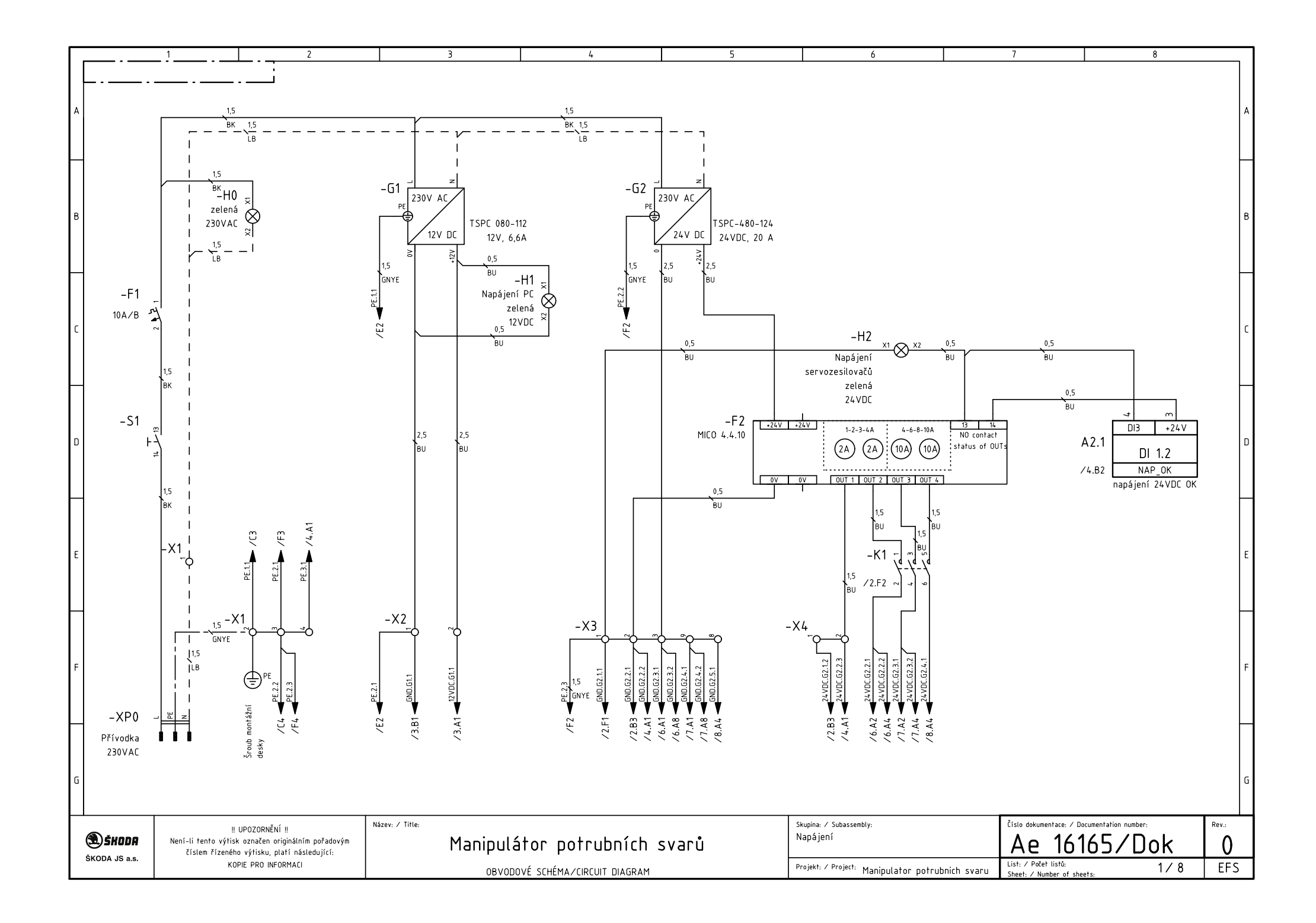

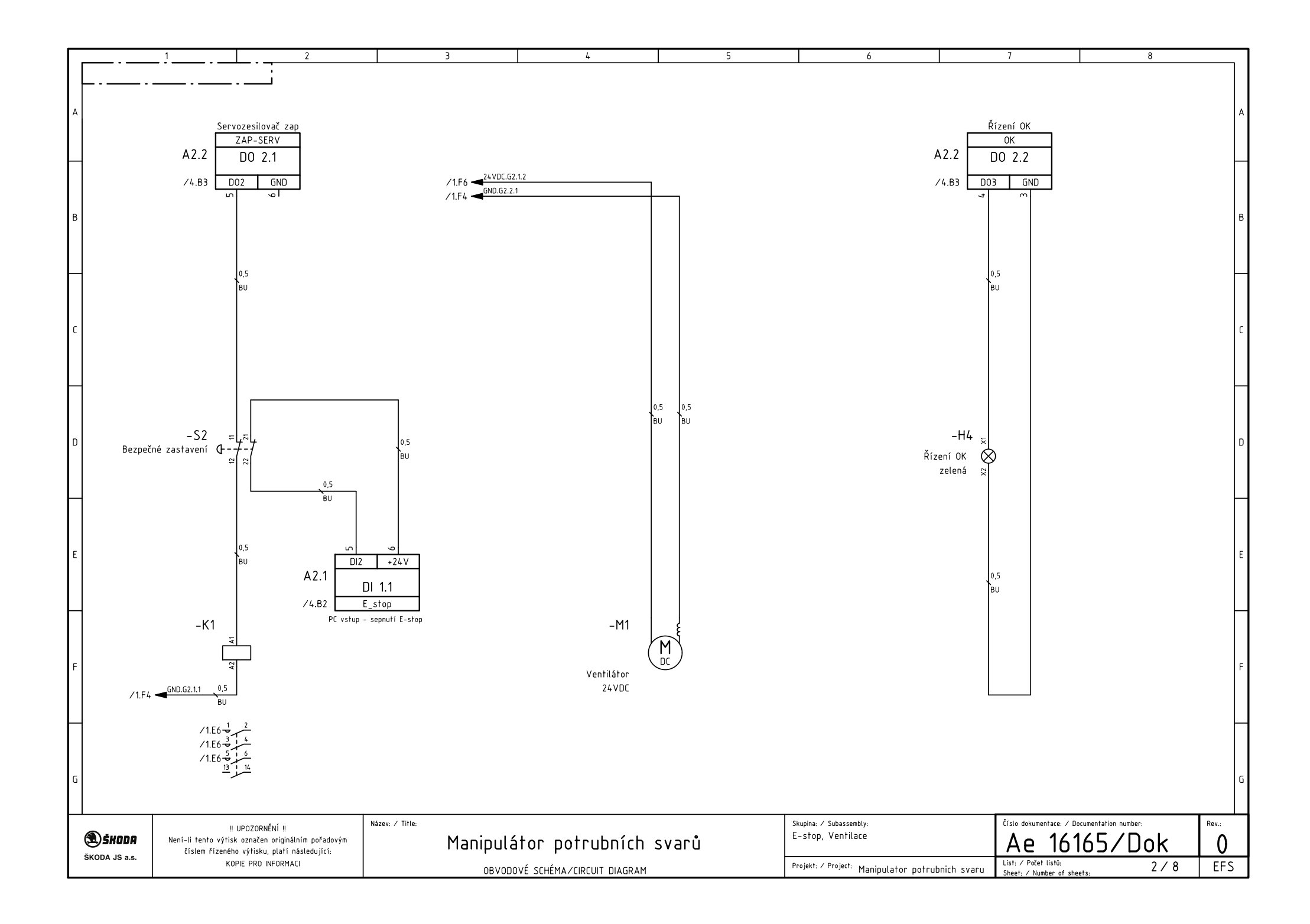

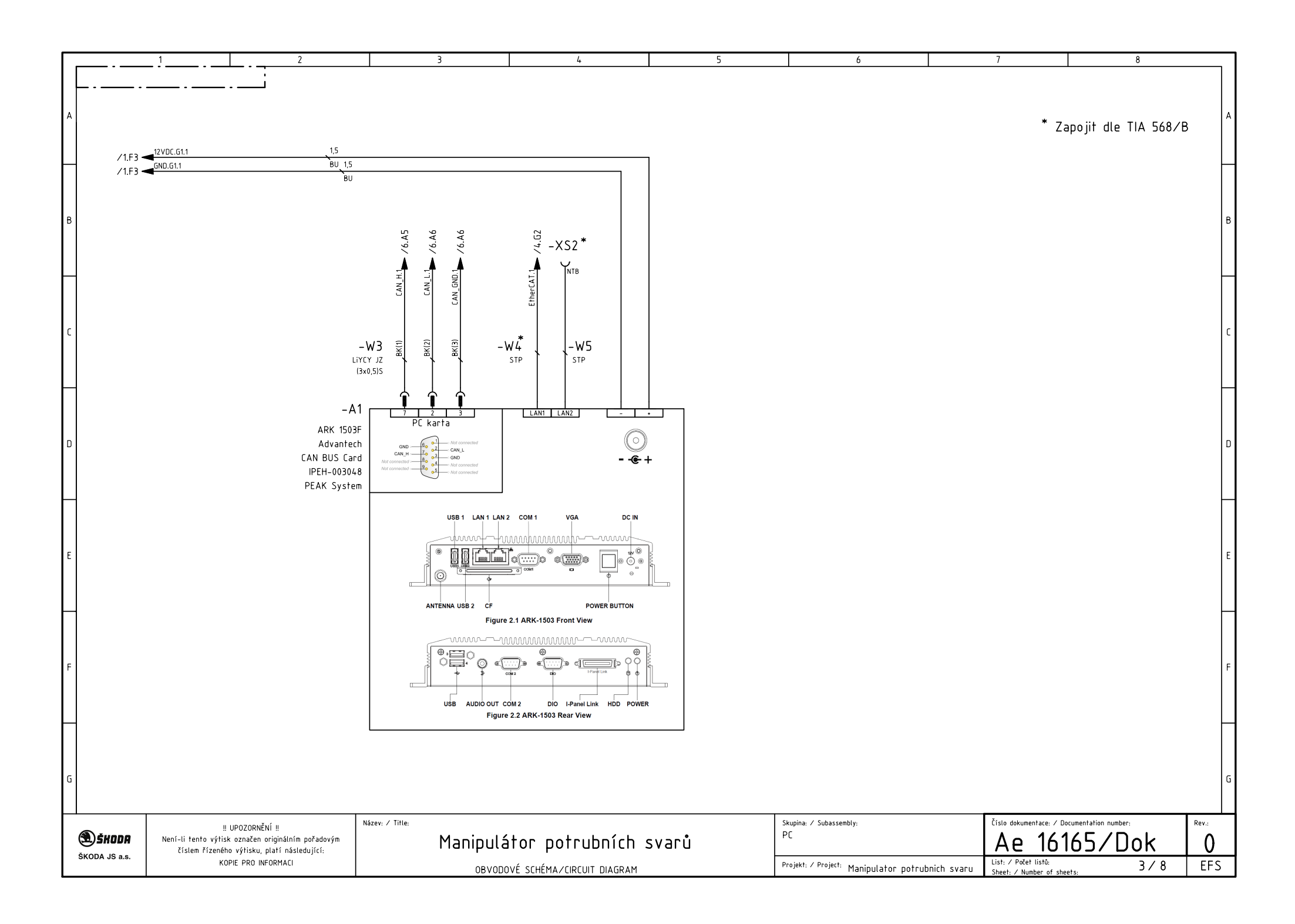

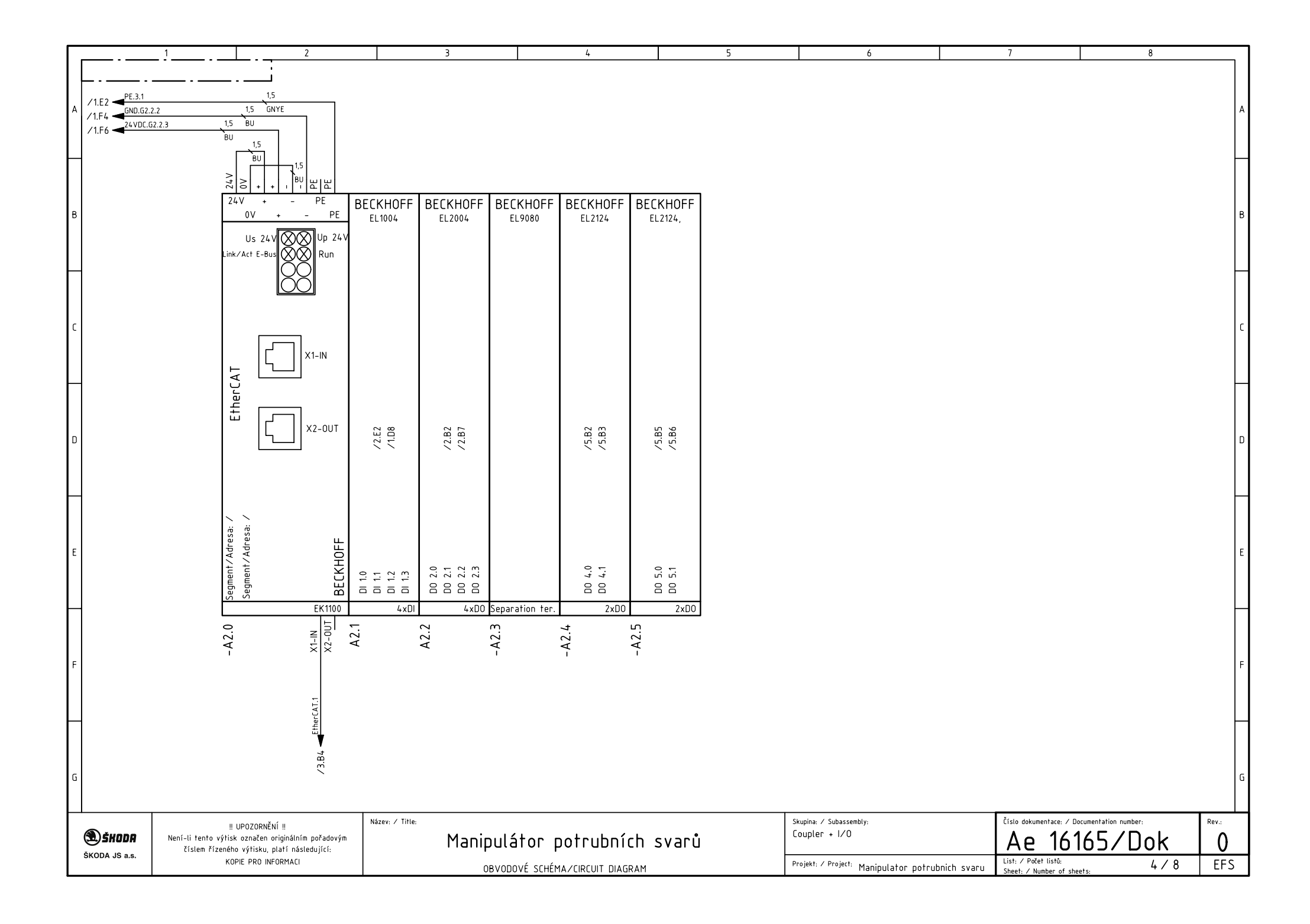

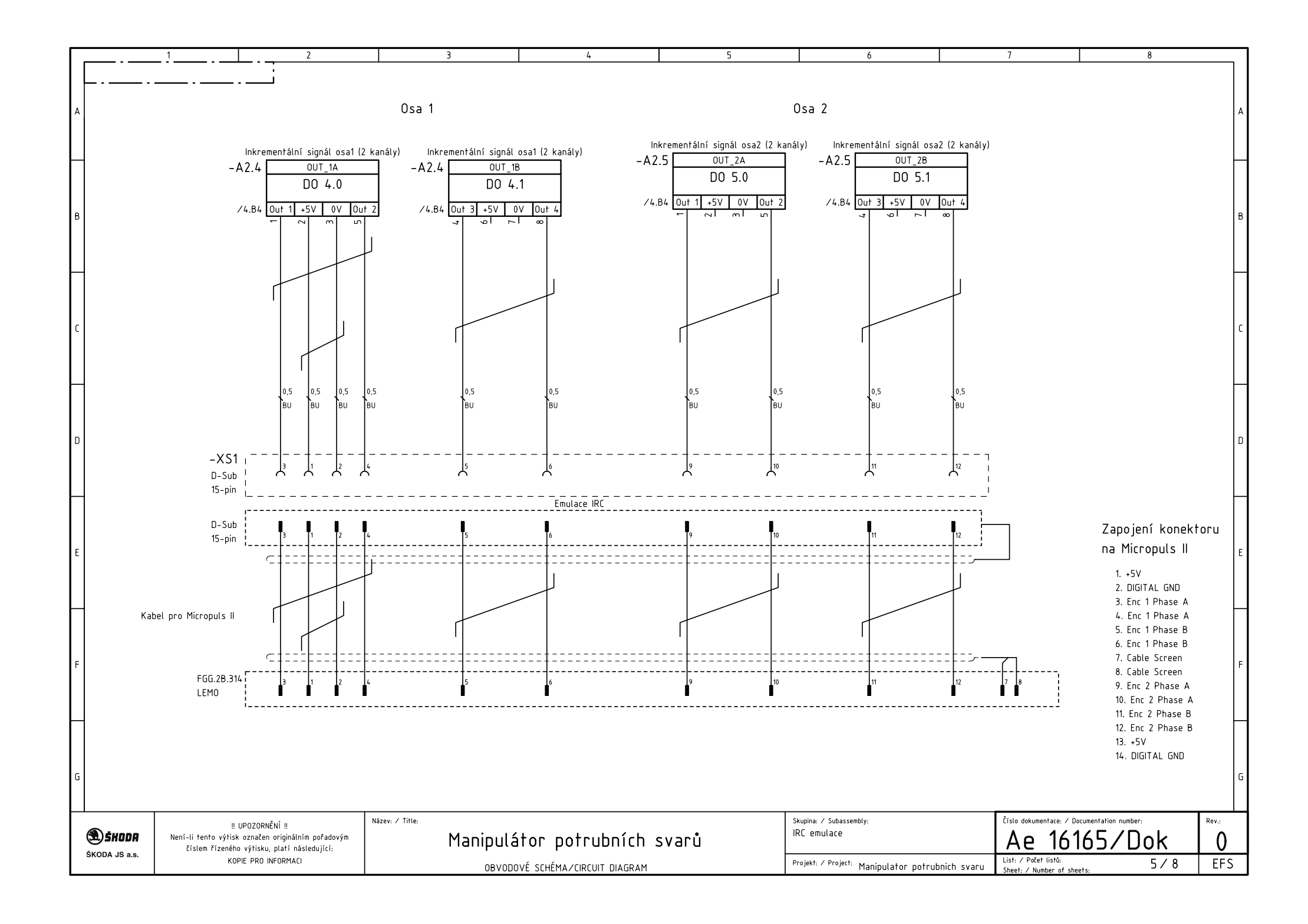

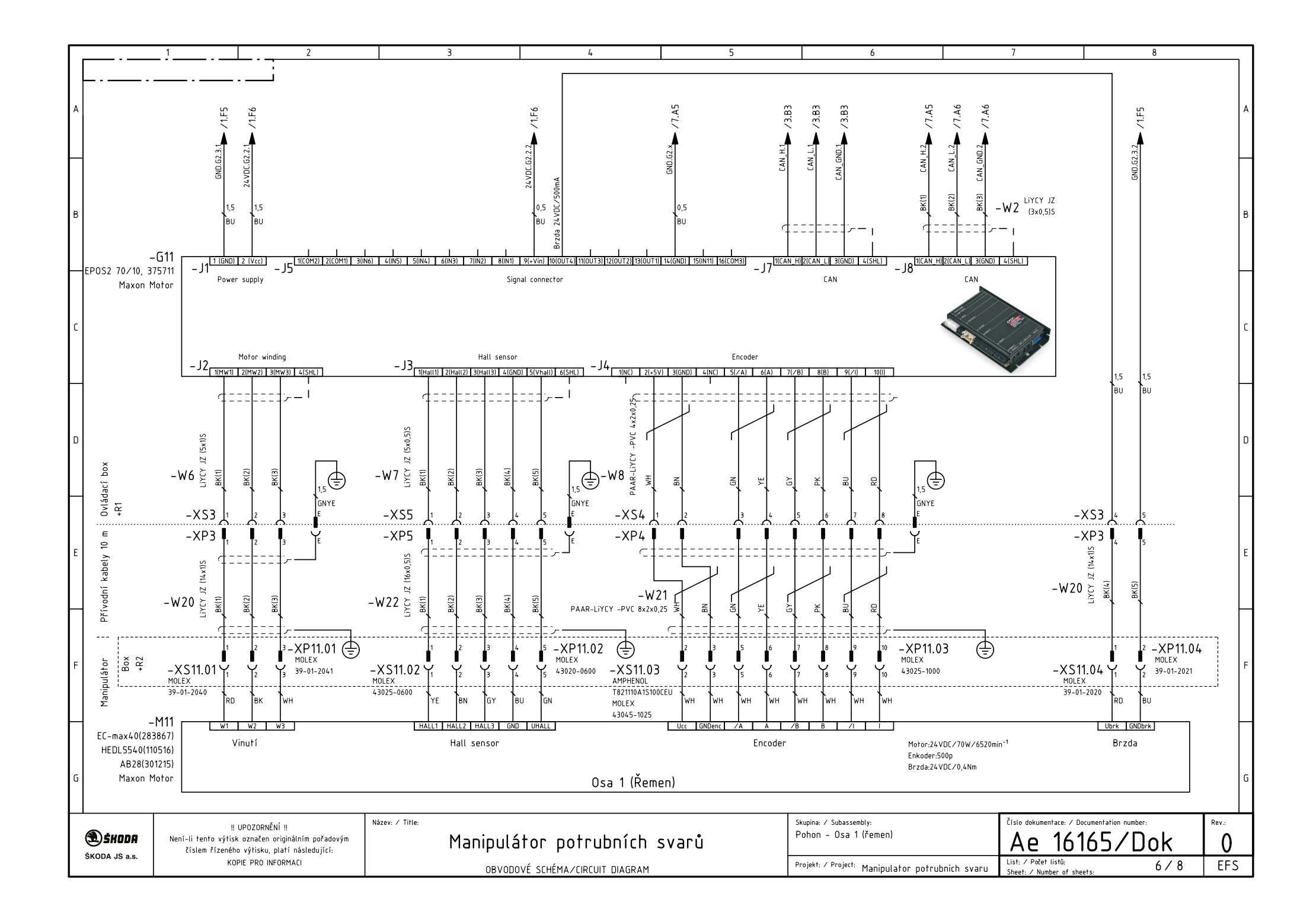

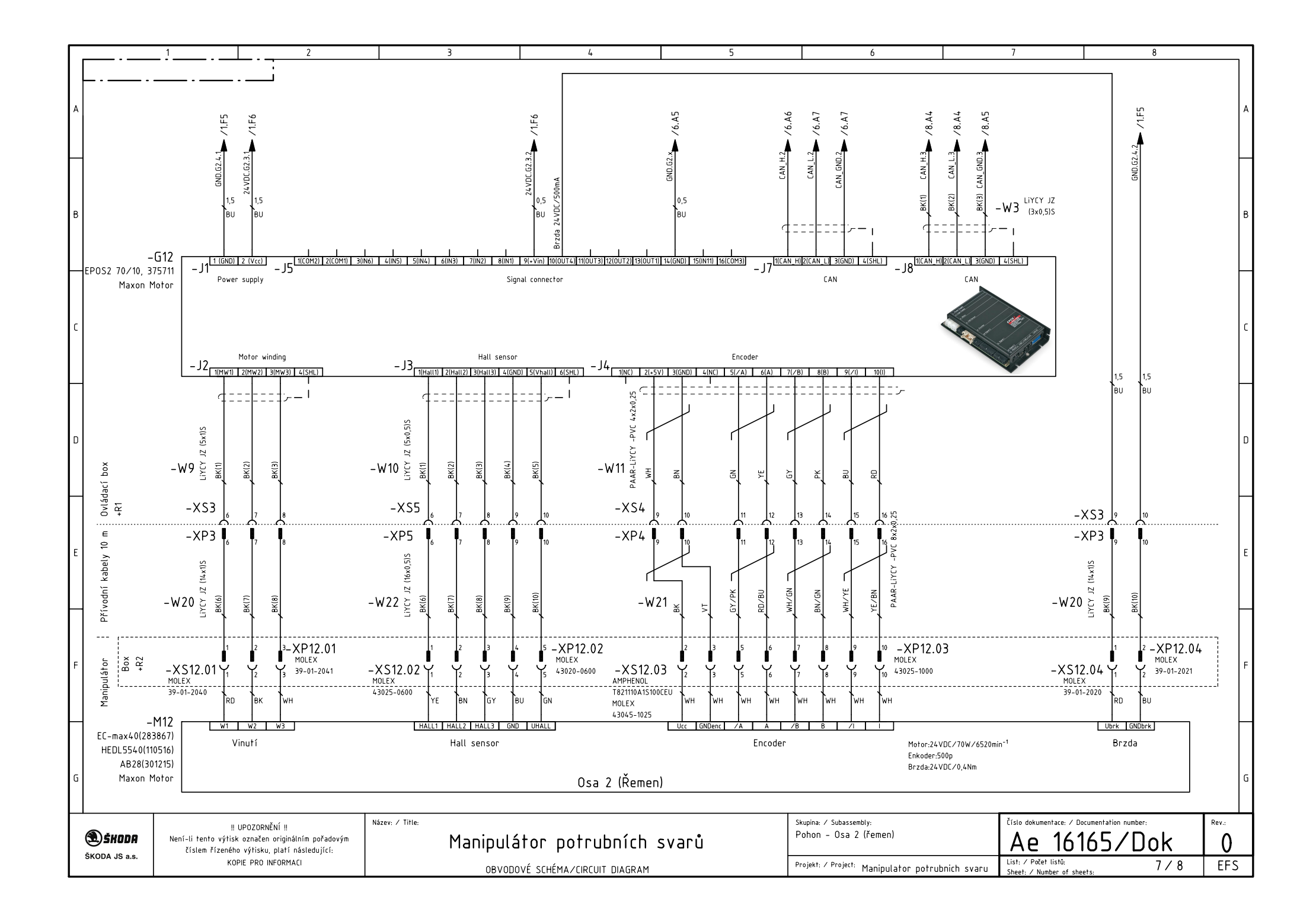

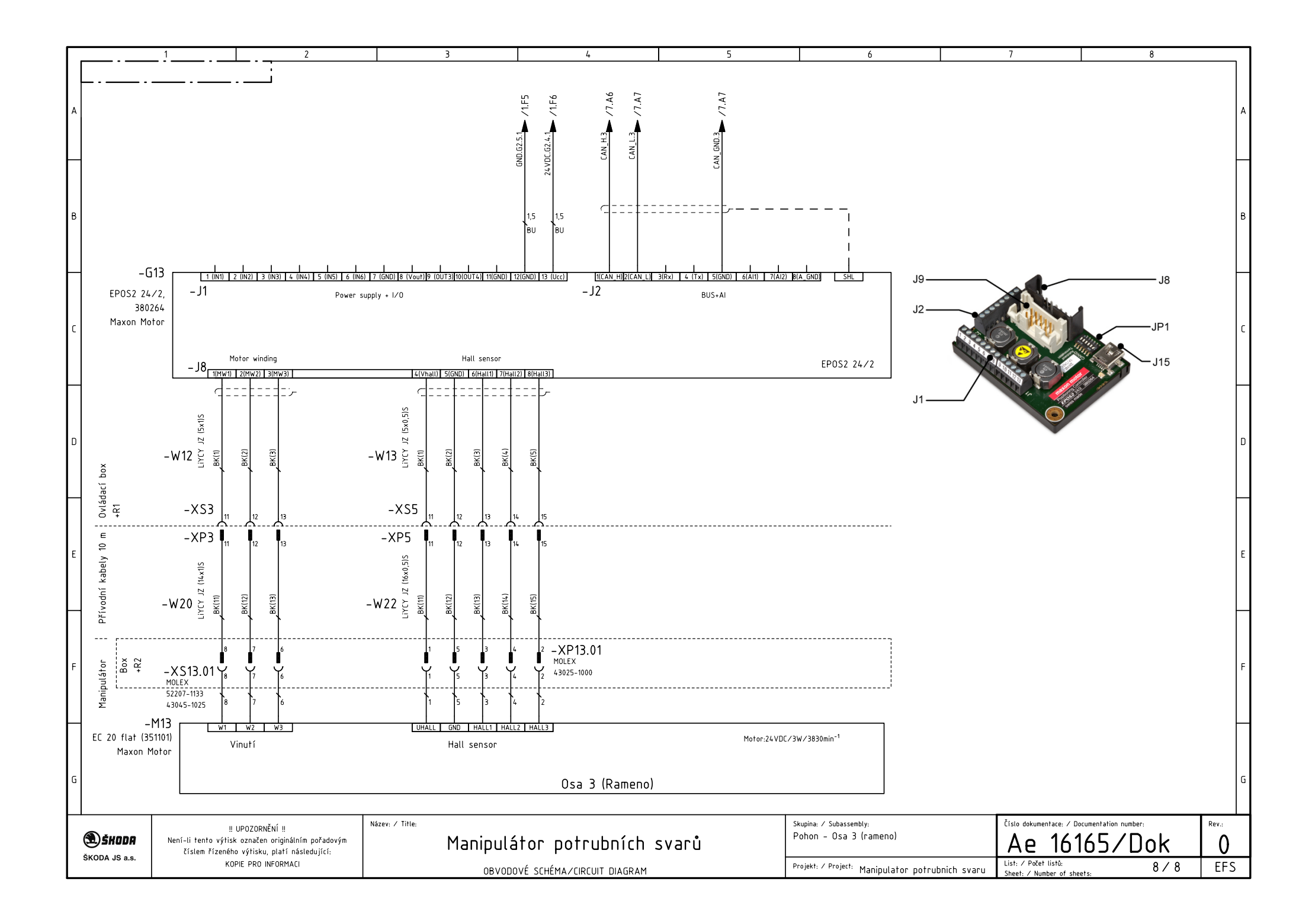

#### <span id="page-39-0"></span>7.2 Robot

Dokumenty související s robotem jsou umístěné v této kapitole.

#### <span id="page-39-1"></span>7.2.1 ES prohlášení o shodě

Bude doplněno.

### <span id="page-39-2"></span>8 Kontakt na výrobce

V případě nutnosti, kontaktujte výrobce na:

SmartMotion s.r.o. Teslova 1242/5c Plzeň 301 00

Web: <http://www.smart-motion.cz> Email: <info@smart-motion.cz> Mobil: +420 728 455 031 Mobil: +420 602 329 885

# <span id="page-40-0"></span>9 Řešení chyb

## <span id="page-41-0"></span>Reference

- [1] REX Controls, s.r.o., pokročilá automatizace, měření a regulace, [http://www.](http://www.rexcontrols.cz) [rexcontrols.cz](http://www.rexcontrols.cz)
- <span id="page-41-1"></span>[2] ADVATECH, <http://www.advantech.com>
- <span id="page-41-2"></span>[3] Beckhoff Automation GmbH & Co. KG, <https://www.beckhoff.com/>
- <span id="page-41-3"></span>[4] Maxon motor ag, <http://www.maxonmotor.com/>